Plug and Play Wireless CPU<sup>®</sup>

# Fastrack Supreme User Guide

Revision: **004** Date: **February 2008** 

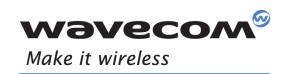

Operating Systems Plug-Ins Integrated Development Environments Wireless CPUs Services

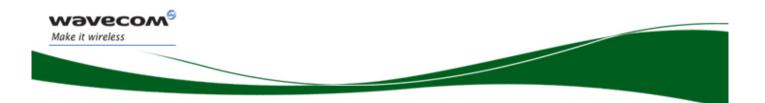

## **Plug and Play Wireless CPU®**

## Fastrack Supreme User Guide

Reference: WA\_DEV\_Fastrk\_UGD\_001 Revision: 004 Date: February 5, 2008

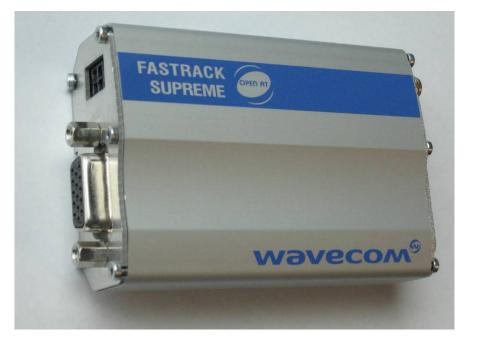

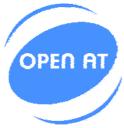

Supports Open AT<sup>®</sup> embedded ANSI C applications

#### 

Page: 1 / 82

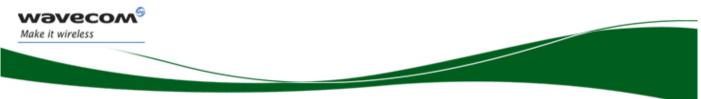

## **Document History**

| Revision | Date              | List of revisions |  |
|----------|-------------------|-------------------|--|
| 001      | June 5, 2007      | First Issue       |  |
| 002      | September 6, 2007 | Updates           |  |
| 003      | November 5, 2007  | Updates           |  |
| 004      | February 5, 2008  | Updates           |  |

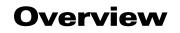

The Fastrack Supreme 10 and Fastrack Supreme 20 are discrete, rugged cellular Plug & Play Wireless CPU<sup>®</sup> offering state-of-the-art GSM/GPRS (and EGPRS for Fastrack Supreme 20) connectivity for machine to machine applications.

Proven for reliable, stable performance on wireless networks worldwide, Wavecom's latest generation of Fastrack Supreme continues to deliver rapid time to market and painless integration.

Having comparable size with the previous M1306B generation, and updated with new features, the Fastrack Supreme offers an Internal Expansion Socket (IES) interface accessible for customer use. Expanding application features is easy without voiding the warrantee of the Fastrack Supreme by simply plugging in of an Internal Expansion Socket Module (IESM) board.

Fully certified, the quad band 850/900/1800/1900 MHz Fastrack Supreme 10 offers GPRS Class 10 capability and Fastrack Supreme 20 offers GPRS/EGPRS Class 10 capability. Both support a powerful open software platform (Open AT<sup>®</sup>). Open AT<sup>®</sup> is the world's most comprehensive cellular development environment, which allows embedded standard ANSI C applications to be natively executed directly on the Wireless CPU<sup>®</sup>.

Fastrack Supreme is controlled by firmware through a set of AT commands.

This document describes the Fastrack Supreme and gives information on the following topics:

- general presentation,
- functional description,
- basic services available,
- technical characteristics,
- installing and using the Fastrack Supreme,
- user-level troubleshooting.
- recommended accessories to be used with the product.

#### <u>Note:</u>

Wavecon Make it wireless

This document covers the Fastrack Supreme Plug & Play alone and does not include

- The programmable capabilities provided via the use of Open AT<sup>®</sup> Software Suites.
- The development guide for IESM for expanding the application feature through the IES interface.

For detailed, please refer to the documents shown in the "Reference Documents" section.

#### 

This document is the sole and exclusive property of Wavecom. Not to be distributed or divulged without prior written agreement.

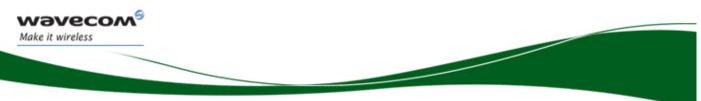

#### **RoHS Directive**

The Fastrack Supreme is now compliant with RoHS Directive 2002/95/EC, which sets limits for the use of certain restricted hazardous substances. This directive states that "from 1st July 2006, new electrical and electronic equipment put on the market does not contain lead, mercury, cadmium, hexavalent chromium, polybrominated biphenyls (PBB), and polybrominated diphenyl ethers (PBDE)".

Plug & Plays which are compliant with this directive are identified by the RoHS logo on their label.

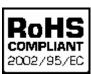

#### Disposing of the product

This electronic product is subject to the EU Directive 2002/96/EC for Waste Electrical and Electronic Equipment (WEEE). As such, this product must not be disposed off at a municipal waste collection point. Please refer to local regulations for directions on how to dispose off this product in an environmental friendly manner.

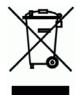

Wavecom<sup>50</sup> Confidential

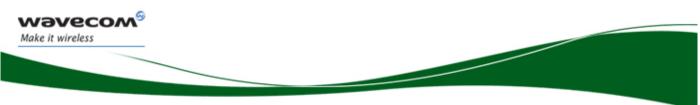

## **Trademarks**

OPEN AT

**Wavecon**<sup>®</sup>, **W**, **i**nSIM<sup>®</sup>, "YOU MAKE IT, WE MAKE IT WIRELESS"<sup>®</sup>, WAVECOM<sup>®</sup>, Wireless Microprocessor<sup>®</sup>, Wireless CPU<sup>®</sup>, Open AT<sup>®</sup> and certain other trademarks and logos appearing on this document, are filed or registered trademarks of Wavecom S.A. in France and/or in other countries. All other company and/or product names mentioned may be filed or registered trademarks of their respective owners.

## Copyright

This manual is copyrighted by WAVECOM with all rights reserved. No part of this manual may be reproduced, modified or disclosed to third parties in any form without the prior written permission of WAVECOM.

## **No Warranty/No Liability**

This document is provided "as is". Wavecom makes no warranties of any kind, either expressed or implied, including any implied warranties of merchantability, fitness for a particular purpose, or noninfringement. The recipient of the documentation shall endorse all risks arising from its use. In no event shall Wavecom be liable for any incidental, direct, indirect, consequential, or punitive damages arising from the use or inadequacy of the documentation, even if Wavecom has been advised of the possibility of such damages and to the extent permitted by law.

Page: 5 / 82

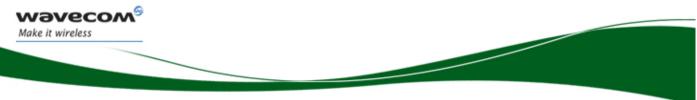

## Web Site Support

| General information about Wavecom and its range of products:                         | www.wavecom.com                 |
|--------------------------------------------------------------------------------------|---------------------------------|
| Specific support is available for the Fastrack<br>Supreme Plug & Play Wireless CPU®: | www.wavecom.com/fastracksupreme |
| Open AT <sup>®</sup> Introduction:                                                   | www.wavecom.com/OpenAT          |
| Developer community for software and hardware:                                       | www.wavecom.com/forum           |

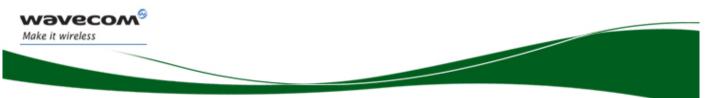

## **Contents**

| 1   | REFERENCES                                                                                                    | 13                         |
|-----|----------------------------------------------------------------------------------------------------|----------------------------|
| -   | Reference Documents1.1.1Open AT® Software Documentation1.1.2AT Software Documentation1.1.3Delta between M1306B Documents1.1.4IESM Related Documents                                                                              | 13<br>13<br>13             |
| 1.2 | 2 Abbreviations                                                                                                    | 14                         |
| 2   | PACKAGING                                                                                                    | 17                         |
| 2.1 | Contents                                                                                                    | 17                         |
| 2.2 | 2 Packaging Box                                                                                                    | 18                         |
| 2.3 | B Production Labelling                                                                                                    | 19                         |
| 3   | GENERAL PRESENTATION                                                                                                    | 20                         |
| 3.1 | Description                                                                                                    | 20                         |
|     | <ul> <li>External Connections</li></ul>                                                                                                    | 22<br>22<br>22<br>23<br>25 |
| 4   | FEATURES AND SERVICES                                                                                                    | 30                         |
| 4.1 | Basic Features and Services                                                                                                    | 30                         |
|     | <ul> <li>Additional NEW Features</li></ul>                                                                                                    | 32<br>32<br>32<br>33       |
| 5   | USING THE FASTRACK SUPREME PLUG & PLAY                                                                                                    | 34                         |
| 55  | Getting Started5.1.1Mount the Fastrack Supreme5.1.2Insert/extract the SIM card to/from the Fastrack Supreme5.1.3Set up the Fastrack Supreme5.1.4Check the communication with the Fastrack Supreme5.1.5Reset the Fastrack Supreme | 34<br>34<br>36<br>37       |

#### 

| 5.2<br>5.2<br>5.2 |                                                                    | . 38 |
|-------------------|--------------------------------------------------------------------|------|
| 5.3               | Fastrack Supreme Operational Status                                | . 40 |
| 5.4               | Echo Function Disabled                                             | . 41 |
| 5.5               | Verify the Received Signal Strength                                | . 42 |
| 5.6               | Check the Pin Code Status                                          | . 42 |
| 5.7               | Switch between EU/US Band(s)                                       | . 43 |
| 5.8               | Check the Band(s) Selection                                        | . 43 |
| 5.9               | Verify the Fastrack Supreme Network Registration                   | . 44 |
| 5.10              | Main AT Commands for the Plug & Play                               | . 45 |
| 5.11              | Firmware Upgrade Procedure                                         | . 47 |
| 6 TI              | ROUBLESHOOTING                                                     | .48  |
| 6.1               | No Communication with the Fastrack Supreme through the Serial Link | . 48 |
| 6.2               | Receiving "ERROR" Message                                          | . 49 |
| 6.3               | Receiving "NO CARRIER" Message                                     | . 49 |
| 7 Fl              | JNCTIONAL DESCRIPTION                                              | .52  |
| 7.1               | Architecture                                                       | . 52 |
| 7.2               | EU and US Bands                                                    |      |
| 7.2<br>7.2        |                                                                    |      |
| 7.3               | Power Supply                                                       |      |
| 7.3               | .1 General Presentation                                            | . 53 |
| 7.3               |                                                                    |      |
| 7.4               | RS232 Serial Link                                                  |      |
| 7.4               | .2 Autobauding Mode                                                | . 55 |
| 7.4<br>7.4        |                                                                    |      |
| 7.5               | General Purpose Input/Output (GPIO)                                |      |
| 7.6               | BOOT                                                               |      |
| 7.7               | RESET                                                              |      |
| 7.7               | .1 General Presentation                                            | . 58 |
| 7.7               | •                                                                  |      |
| 7.8<br>7.8        | Audio                                                              |      |
| 7.8               | • •                                                                |      |
|                   |                                                                    |      |

#### 

.0

Wavecom Make it wireless

Page: 8 / 82

| 7.9                        | Real Time Clock (RTC)                                    | 60                                           |
|----------------------------|----------------------------------------------------------|----------------------------------------------|
| 7.10                       | FLASH LED                                                | 61                                           |
| 8 7                        |                                                          | .62                                          |
| 8.1                        | Mechanical Characteristics                               | 62                                           |
| 8.<br>8.<br>8.<br>8.<br>8. | Electrical Characteristics                               | 64<br>65<br>69<br>69<br>69<br>70<br>70<br>71 |
| 8.3                        | Environmental Characteristics                            | 72                                           |
| 8.4                        | Conformity                                               | 75                                           |
| 8.<br>8.                   | Protections                                              | 75<br>76<br>76                               |
| 9 8                        | SAFETY RECOMMENDATIONS                                   | .77                                          |
| 9.1<br>9.2<br>9.3          | General Safety<br>Vehicle Safety<br>Care and Maintenance | 78<br>78                                     |
| 9.4                        | Your Responsibility                                      | 79                                           |
| 10 F                       | RECOMMENDED ACCESSORIES                                  | .80                                          |
| 11 (                       | ONLINE SUPPORT                                           | .82                                          |

.0

Wavecom Make it wireless

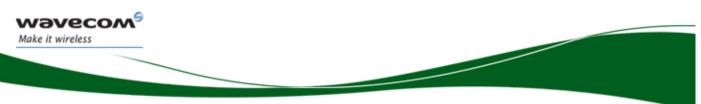

## **List of Figures**

| Figure 1: Complete package contents                                                               | 17 |
|---------------------------------------------------------------------------------------------------|----|
| Figure 2: Packaging box                                                                           | 18 |
| Figure 3: Production Label                                                                        | 19 |
| Figure 4: Fastrack Supreme general description                                                    | 20 |
| Figure 5: Fastrack Supreme holding bridles                                                        | 21 |
| Figure 6: SMA connector for antenna connection                                                    | 22 |
| Figure 7: Power supply connector                                                                  | 23 |
| Figure 8: Sub HD 15-pin connector                                                                 | 24 |
| Figure 9: IES connector for feature expansion                                                     | 26 |
| Figure 10: Power supply cable                                                                     | 29 |
| Figure 11: SIM card lock feature                                                                  | 33 |
| Figure 12: Fastrack Supreme mounting                                                              | 34 |
| Figure 13: Procedure for SIM card insertion                                                       | 35 |
| Figure 14: Procedure for SIM card extraction                                                      | 36 |
| Figure 15: Recommended power supply connection on trucks                                          | 39 |
| Figure 16: Example of electrical connection which may dramatically damage the<br>Fastrack Supreme | 40 |
| Figure 17: Functional architecture                                                                | 52 |
| Figure 18: RS232 Serial Link signals                                                              | 54 |
| Figure 19: Reset sequence diagram                                                                 | 59 |
| Figure 20: Dimensioning diagram                                                                   | 63 |

Page: 10 / 82

This document is the sole and exclusive property of Wavecom. Not to be distributed or divulged without prior written agreement.

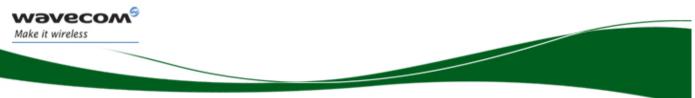

## **List of Tables**

| Table 1: Power supply connector pin description                                    |
|------------------------------------------------------------------------------------|
| Table 2: Sub HD 15-pin connector description                                       |
| Table 3: IES Connector Description    26                                           |
| Table 4: Basic features of the Fastrack Supreme                                    |
| Table 5: Fastrack Supreme operational status    41                                 |
| Table 6: Values of received signal strength                                        |
| Table 7: AT+CPIN Responses    42                                                   |
| Table 8: AT+WMBS Band Selection                                                    |
| Table 9: AT+WMBS Responses                                                         |
| Table 10: Values of network registration                                           |
| Table 11: Main usual AT commands for the Plug & Play                               |
| Table 12: Solutions for no connection with Fastrack Supreme through serial link 48 |
| Table 13: Solutions for "NO CARRIER" message                                       |
| Table 14: Interpretation of extended error code                                    |
| Table 15: Mechanical characteristics    62                                         |
| Table 16: Electrical characteristics    64                                         |
| Table 17: Effects of power supply defect                                           |
| Table 18: Power consumption in connected modes (1*)                                |
| Table 19: Power consumption in non-connected modes(1*)                             |
| Table 20: Audio parameters caracteristics    68                                    |
| Table 21: Microphone inputs internal audio filter characteristics                  |
| Table 22: Recommended characteristics for the microphone:    68                    |
| Table 23: Recommended characteristics for the speaker:                             |
| Table 24: Operating conditions    69                                               |
| Table 25: SIM card characteristics                                                 |
| Table 26: Electrical characteristics    69                                         |
| Table 27: Operating conditions    70                                               |
| Table 28: Frequency ranges                                                         |
| Table 29: Receiver and transmitter RF performances    71                           |
| Table 30: External antenna characteristics                                         |
| Table 31: Ranges of temperature   72                                               |

Page: 11 / 82

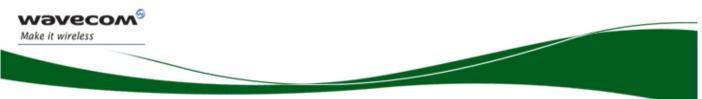

| Table 32: Environmental standard constraints | 73 |
|----------------------------------------------|----|
| Table 33: List of recommended accessories    | 80 |
| Table 34: Fastrack Supreme Family            | 81 |

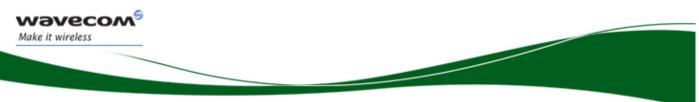

## **1 References**

### **1.1 Reference Documents**

For more details, several reference documents may be consulted. The Wavecom reference documents are provided in the Wavecom documents package contrary to the general reference documents, which are not Wavecom owned.

#### **1.1.1 Open AT<sup>®</sup> Software Documentation**

- [1] Getting started with Open AT<sup>®</sup> SDK v4.22 (Ref.WM\_DEV\_OAT\_UGD\_048)
- [2] Tutorial for Open AT<sup>®</sup> IDE V1.04 (Ref. WM\_DEV\_OAT\_UGD\_044)
- [3] Tools Manual for Open AT<sup>®</sup> IDE V1.04 (Ref. WM\_DEV\_OAT\_UGD\_045)
- [4] Basic Development Guide for Open AT<sup>®</sup>V4.21 (Ref. WM\_DEV\_OAT\_UGD\_050)
- [5] ADL User Guide for Open AT<sup>®</sup>V4.21 (Ref. WM\_DEV\_OAT\_UGD\_051)
- [6] Open AT<sup>®</sup> v4.22 Official Release Note (Ref. WM\_DEV\_OAT\_DVD\_338)

#### **1.1.2 AT Software Documentation**

- [7] AT commands interface Guide for FW v6.63 (Ref. WM\_DEV\_OAT\_UGD\_049)
- [8] Open AT<sup>®</sup> Firmware v6.63 Customer Release Note (Ref.WM\_PGM\_OAT\_CRN\_001)

#### 1.1.3 Delta between M1306B Documents

[9] Delta between M1306B and Fastrack Supreme (Ref. WA\_DEV\_Fastrk\_UGD\_004)

#### 1.1.4 IESM Related Documents

- [10] IESM Product Technical Specification (Ref. WA\_DEV\_Fastrk\_PTS\_001)
- [11] IESM-GPS+USB User Guide (Ref. WA\_DEV\_Fastrk\_UGD\_002)
- [12] IESM-GPS+USB Installation Guide (Ref. WA\_DEV\_Fastrk\_UGD\_003)
- [13] IESM-IO+USB Installation Guide (Ref. WA\_DEV\_Fastrk\_UGD\_005)
- [14] IESM-IO+USB User Guide (Ref. WA\_DEV\_Fastrk\_UGD\_006)
- [15] IESM-IO+USB+GPS Installation Guide (Ref. WA\_DEV\_Fastrk\_UGD\_007)
- [16] IESM-IO+USB+GPS User Guide (Ref. WA\_DEV\_Fastrk\_UGD\_008)

#### Note:

New versions of software may be available. Wavecom recommends customers to check the web site for the latest documentation.

#### 

This document is the sole and exclusive property of Wavecom. Not to be distributed or divulged without prior written agreement.

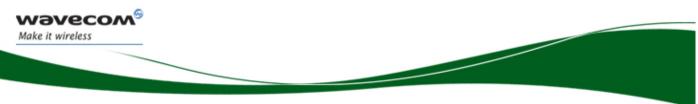

#### **1.2 Abbreviations**

| Abbreviation | Definition                                                |  |  |  |
|--------------|-----------------------------------------------------------|--|--|--|
| AC           | Alternating Current                                       |  |  |  |
| ACM          | Accumulated Call Meter                                    |  |  |  |
| AMR          | Adaptive Multi-Rate                                       |  |  |  |
| AT           | ATtention (prefix for Wireless CPU <sup>®</sup> commands) |  |  |  |
| CLK          | CLocK                                                     |  |  |  |
| CMOS         | Complementary Metal Oxide Semiconductor                   |  |  |  |
| CS           | Coding Scheme                                             |  |  |  |
| CTS          | Clear To Send                                             |  |  |  |
| dB           | Decibel                                                   |  |  |  |
| dBc          | Decibel relative to the Carrier power                     |  |  |  |
| dBi          | Decibel relative to an Isotropic radiator                 |  |  |  |
| dBm          | Decibel relative to one milliwatt                         |  |  |  |
| DC           | Direct Current                                            |  |  |  |
| DCD          | Data Carrier Detect                                       |  |  |  |
| DCE          | Data Communication Equipment                              |  |  |  |
| DCS          | Digital Cellular System                                   |  |  |  |
| DSR          | Data Set Ready                                            |  |  |  |
| DTE          | Data Terminal Equipment                                   |  |  |  |
| DTMF         | Dual Tone Multi-Frequency                                 |  |  |  |
| DTR          | Data Terminal Ready                                       |  |  |  |
| EEPROM       | Electrically Erasable Programmable Read-Only Memory       |  |  |  |
| EFR          | Enhanced Full Rate                                        |  |  |  |
| E-GSM        | Extended GSM                                              |  |  |  |
| EMC          | ElectroMagnetic Compatibility                             |  |  |  |
| EMI          | ElectroMagnetic Interference                              |  |  |  |
| ESD          | ElectroStatic Discharges                                  |  |  |  |
| ETSI         | European Telecommunications Standards Institute           |  |  |  |
| FIT          | Series of connectors (micro-FIT)                          |  |  |  |
| FR           | Full Rate                                                 |  |  |  |
| FTA          | Full Type Approval                                        |  |  |  |
| GCF          | Global Certification Forum                                |  |  |  |
|              |                                                           |  |  |  |

#### 

Page: 14 / 82

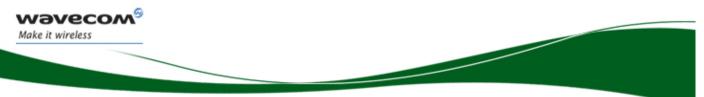

| Abbreviation | Definition                                               |  |  |
|--------------|----------------------------------------------------------|--|--|
| GND          | GrouND                                                   |  |  |
| GPIO         | General Purpose Input Output                             |  |  |
| GPRS         | General Packet Radio Service                             |  |  |
| GSM          | Global System for Mobile communications                  |  |  |
| HR           | Half Rate                                                |  |  |
| I            | Input                                                    |  |  |
| IEC          | International Electrotechnical Commission                |  |  |
| IES          | Internal Expansion Socket                                |  |  |
| IESM         | Internal Expansion Socket Module                         |  |  |
| IMEI         | International Mobile Equipment Identification            |  |  |
| I/O          | Input / <b>O</b> utput                                   |  |  |
| LED          | Light Emitting Diode                                     |  |  |
| MAX          | MAXimum                                                  |  |  |
| ME           | Mobile Equipment                                         |  |  |
| MIC          | MICrophone                                               |  |  |
| Micro-Fit    | Family of connectors from Molex                          |  |  |
| MIN          | MINimum                                                  |  |  |
| MNP          | Microcom Networking Protocol                             |  |  |
| МО           | Mobile Originated                                        |  |  |
| MS           | Mobile Station                                           |  |  |
| МТ           | Mobile Terminated                                        |  |  |
| NOM          | NOMinal                                                  |  |  |
| 0            | Output                                                   |  |  |
| Pa           | <b>Pa</b> scal (for speaker sound pressure measurements) |  |  |
| PBCCH        | Packet Broadcast Control CHannel                         |  |  |
| PC           | Personal Computer                                        |  |  |
| PCL          | Power Control Level                                      |  |  |
| PDP          | Packet Data Protocol                                     |  |  |
| PIN          | Personal Identity Number                                 |  |  |
| PLMN         | Public Land Mobile Network                               |  |  |
| PUK          | Personal Unblocking Key                                  |  |  |
| RF           | Radio Frequency                                          |  |  |
| RFI          | Radio Frequency Interference                             |  |  |

#### 

Page: 15 / 82

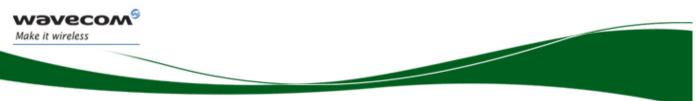

| Abbreviation | Definition                                        |
|--------------|---------------------------------------------------|
| RI           | Ring Indicator                                    |
| RMS          | Root Mean Square                                  |
| RTS          | Request To Send                                   |
| RX           | Receive                                           |
| SIM          | Subscriber Identification Module                  |
| SMA          | SubMiniature version A RF connector               |
| SMS          | Short Message Service                             |
| SNR          | Signal-to-Noise Ratio                             |
| SPL          | Sound Pressure Level                              |
| SPK          | SpeaKer                                           |
| SRAM         | Static RAM                                        |
| TCP/IP       | Transmission Control Protocol / Internet Protocol |
| TDMA         | Time Division Multiple Access                     |
| тυ           | Typical Urban fading profile                      |
| TUHigh       | Typical Urban, High speed fading profile          |
| тх           | Transmit                                          |
| ТҮР          | TYPical                                           |
| VSWR         | Voltage Stationary Wave Ratio                     |

This document is the sole and exclusive property of Wavecom. Not to be distributed or divulged without prior written agreement.

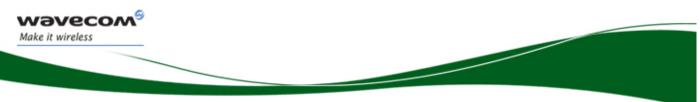

Fastrack Supreme User Guide Packaging

## 2 Packaging

## 2.1 Contents

The complete package content of the Fastrack Supreme consists of (see):

- one packaging box (A),
- one Fastrack Supreme (B),
- two holding bridles (C),
- one power supply cable with fuse integrated (D)
- a mini notice (E) with:
  - a summary of the main technical features,
  - safety recommendations,
  - EC declaration of conformity.

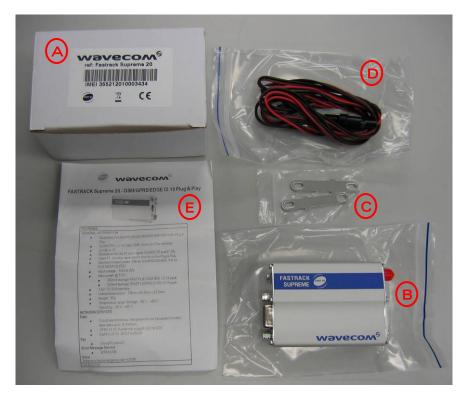

Figure 1: Complete package contents

#### 

This document is the sole and exclusive property of Wavecom. Not to be distributed or divulged without prior written agreement.

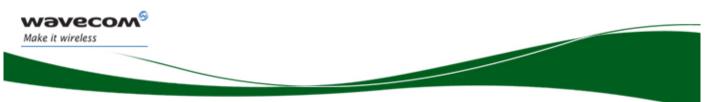

Packaging

## **2.2 Packaging Box**

The packaging box is a carton box (see) with the following external dimensions:

- width: 54.5 mm,
- height: 68 mm,
- length: 108 mm.

A packaging label is slicked on the packaging box cover and supports the:

- WAVECOM logo,
- Product reference (Fastrack Supreme 20 or Fastrack Supreme 10),
- CE marking
- 15-digit IMEI code
- Open AT<sup>®</sup> Logo
- WEEE logo

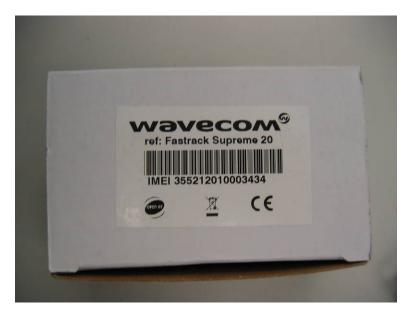

Figure 2: Packaging box

The packaging label dimensions are:

- height: 40 mm,
- length: 65 mm.

#### 

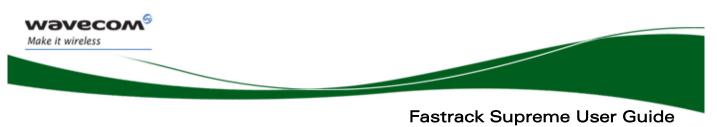

Packaging

### **2.3 Production Labelling**

A production label (see Figure 3) located at the Fastrack Supreme back side gives the following information:

- product reference (Fastrack Supreme 10 or Fastrack Supreme 20),
- part number (WM20230),
- CE marking,
- 15-digit IMEI code,
- Open AT<sup>®</sup> logo
- Made by Wavecom

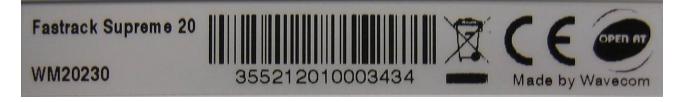

Figure 3: Production Label

Page: 19 / 82

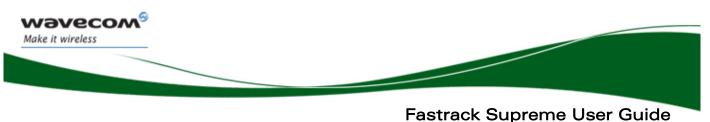

General Presentation

## **3** General Presentation

## **3.1 Description**

The Fastrack Supreme description is given in the Figure 4 below.

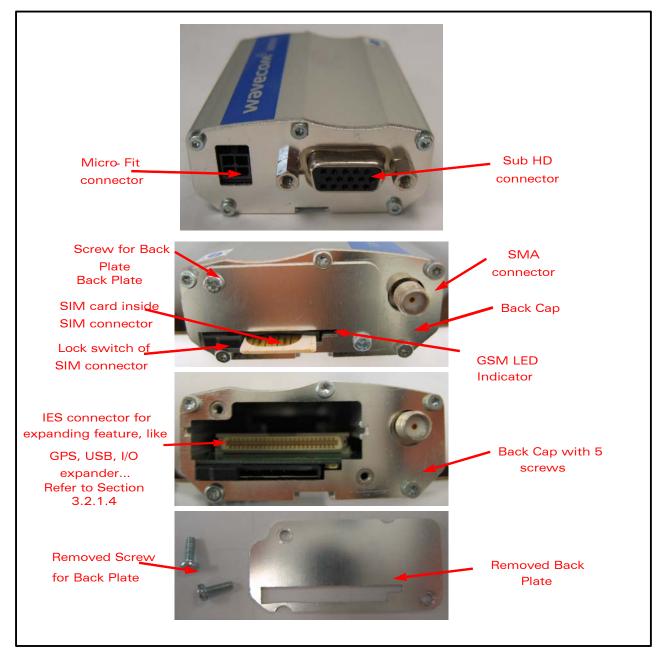

Figure 4: Fastrack Supreme general description

#### 

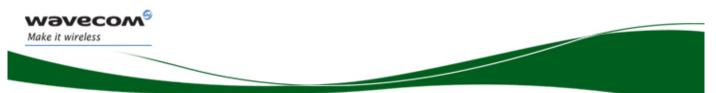

**General Presentation** 

CAUTION: Users are free to remove the back plate for IESM board plug in/unplug without voiding the warrantee of the Fastrack Supreme. However, the warrantee will be voided if unscrewing any screw of the back cap.

In addition, two holding bridles are provided to tighten the Fastrack Supreme on a support.

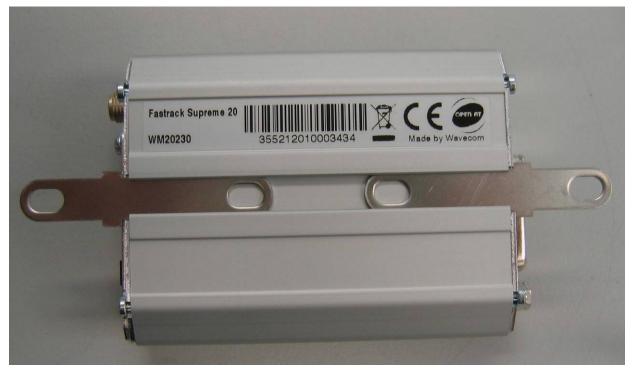

Figure 5: Fastrack Supreme holding bridles

Page: 21 / 82

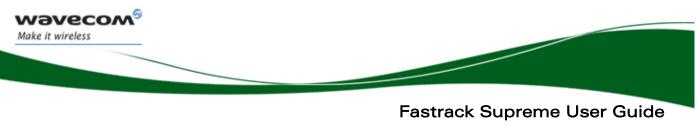

**General Presentation** 

### **3.2 External Connections**

#### 3.2.1 Connectors

#### 3.2.1.1 Antenna Connector

The antenna connector is a SMA type connector for a 50  $\Omega$  RF connection.

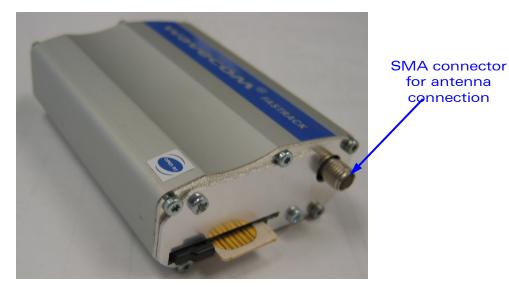

Figure 6: SMA connector for antenna connection

#### 3.2.1.2 Power Supply Connector

The power supply connector is a 4-pin Micro FIT connector for:

- external DC Power Supply connection,
- GPIOs connection (two General Purpose Input/Output signals available).

#### 

Page: 22 / 82

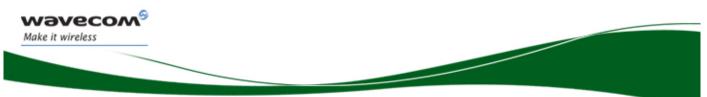

### Fastrack Supreme User Guide General Presentation

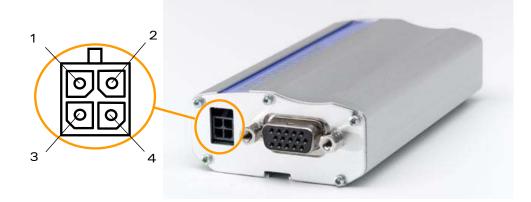

Figure 7: Power supply connector

| Table 1: Po | ower supply | connector pin | description |
|-------------|-------------|---------------|-------------|
|-------------|-------------|---------------|-------------|

| Pin<br># | Signal    | I/O | I/O type        | Description                                                                                            | Reset<br>State | Comment                |
|----------|-----------|-----|-----------------|----------------------------------------------------------------------------------------------------|----------------|------------------------|
| 1        | V+BATTERY | Ι   | Power<br>supply | <ul> <li>Battery voltage input:</li> <li>5.5 V Min.</li> <li>13.2 V Typ.</li> <li>32 V Max.</li> </ul> |                | High current           |
| 2        | GND       |     | Power<br>supply | Ground                                                                                                 |                |                        |
| 3        | GPIO21    | I/O | 2V8             | General Purpose<br>Input/output                                                                        | Undefined      | Not mux                |
| 4        | GPIO25    | I/O | 2V8             | General Purpose<br>Input/output                                                                        | Z              | Multiplex with<br>INT1 |

#### Warning:

Both pin 3 and pin 4 are used by GPIO interface. It is strictly prohibited to connect them to any power supply at the risk of damage to the Fastrack Supreme.

#### 3.2.1.3 Sub HD 15-pin Connector

The Sub D high density 15-pin connector is used for:

- RS232 serial link connection,
- Audio lines (microphone and speaker) connection,
- BOOT and RESET signal connection.

#### 

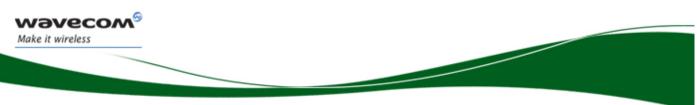

Fastrack Supreme User Guide

**General Presentation** 

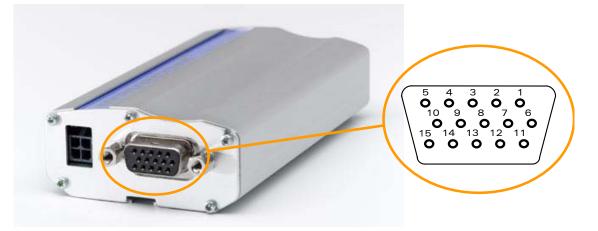

Figure 8: Sub HD 15-pin connector

| Pin # | Signal<br>(CCITT / EIA) | I/O | I/O type          | Description                   | Comment                                                                                                    |
|-------|-------------------------|-----|-------------------|-------------------------------|----------------------------------------------------------------------------------------------------|
| 1     | CDCD/CT109              | 0   | STANDARD<br>RS232 | RS232<br>Data Carrier Detect  |                                                                                                    |
| 2     | CTXD/CT103              | I   | STANDARD<br>RS232 | RS232<br>Transmit serial data |                                                                                                    |
| 3     | BOOT                    | I   | CMOS              | Boot                          | This signal must<br>not be<br>connected. Its<br>use is strictly<br>reserved to<br>Wavecom or<br>competent<br>retailers. |
| 4     | CMIC2P                  | Ι   | Analog            | Microphone<br>positive line   |                                                                                                    |
| 5     | CMIC2N                  | I   | Analog            | Microphone<br>negative line   |                                                                                                    |
| 6     | CRXD/CT104              | 0   | STANDARD<br>RS232 | RS232<br>Receive serial data  |                                                                                                    |
| 7     | CDSR/CT107              | 0   | STANDARD<br>RS232 | RS232<br>Data Set Ready       |                                                                                                    |

#### Table 2: Sub HD 15-pin connector description

#### 

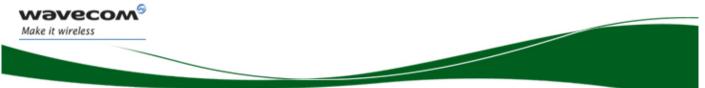

General Presentation

| Pin # | Signal<br>(CCITT / EIA) | I/O | I/O type          | Description                  | Comment    |
|-------|-------------------------|-----|-------------------|------------------------------|------------|
| 8     | CDTR/CT108-2            | I   | STANDARD<br>RS232 | RS232<br>Data Terminal Ready |            |
| 9     | GND                     | -   | GND               | Ground                       |            |
| 10    | CSPK2P                  | 0   | Analog            | Speaker<br>positive line     |            |
| 11    | CCTS/CT106              | 0   | STANDARD<br>RS232 | RS232<br>Clear To Send       |            |
| 12    | CRTS/CT105              | I   | STANDARD<br>RS232 | RS232<br>Request To Send     |            |
| 13    | CRI/CT125               | 0   | STANDARD<br>RS232 | RS232<br>Ring Indicator      |            |
| 14    | RESET                   | I/O | Schmitt           | Supreme Plug & Play<br>reset | Active low |
| 15    | CSPK2N                  | 0   | Analog            | Speaker<br>negative line     |            |

#### 3.2.1.4 IES Connector

The IES connector is a 50 pins board-to-board connector for expanding application features like GPS, USB, I/O expander... Currently there are already 3 IESM boards available for customer to expand the Fastrack Supreme features immediately. They are:

- IESM GPS+USB
- IESM I/O+USB
- IESM I/O+USB+GPS

For detail, please refer to Document in Section 1.1.4.

This document is the sole and exclusive property of Wavecom. Not to be distributed or divulged without prior written agreement.

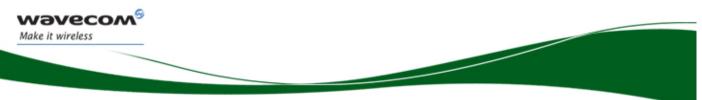

#### **General Presentation**

For sales and support, please contact Wavecom sales/FAE or your distributor.

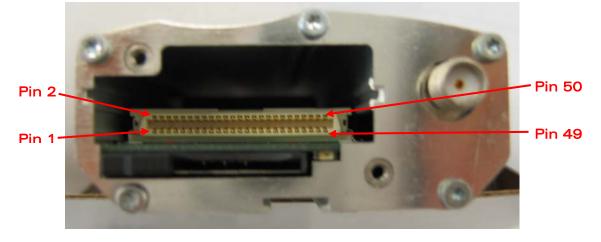

Figure 9: IES connector for feature expansion

| Pin    | Signal       | Name | I/O  | Voltage      | I/O* | Reset   | Description                                      | Dealing with                                                                                                    |
|--------|--------------|------|------|--------------|------|---------|--------------------------------------------------|----------------------------------------------------------------------------------------------------|
| Number | Nominal      | Mux  | type | type Voltago | ., - | State   |                                                  | unused pins                                                                                                    |
| 1      | GND          |      |      |              |      |         | Ground                                           |                                                                                                    |
| 2      | GND          |      |      |              |      |         | Ground                                           |                                                                                                    |
| 3      | GPIO4        | COL0 | C8   | GSM-1V8      | I/O  | Pull-up | Keypad column 0                                  | NC                                                                                                    |
| 4      | GPIO5        | COL1 | C8   | GSM-1V8      | I/O  | Pull-up | Keypad column 1                                  | NC                                                                                                    |
| 5      | GPIO6        | COL2 | C8   | GSM-1V8      | I/O  | Pull-up | Keypad column 2                                  | NC                                                                                                    |
| 6      | GPIO7        | COL3 | C8   | GSM-1V8      | I/O  | Pull-up | Keypad column 3                                  | NC                                                                                                    |
| 7      | VPAD-<br>USB |      |      | VPAD-USB     | I    |         | USB Power supply<br>input                        | NC                                                                                                    |
| 8      | USB-DP       |      |      | VPAD-USB     | I/O  |         | USB Data                                         | NC                                                                                                    |
| 9      | USB-DM       |      |      | VPAD-USB     | I/O  |         | USB Data                                         | NC                                                                                                    |
| 10     | GSM-<br>1V8* |      |      | GSM-1V8      | 0    |         | 1.8V Supply Output<br>(for GPIO pull-up<br>only) | NC                                                                                                    |
| 11     | GSM-<br>2V8* |      |      | GSM-1V8      | ο    |         | 2.8V Supply Output<br>(for GPIO pull-up<br>only) | NC                                                                                                    |
| 12     | воот         |      |      | GSM-1V8      | I    |         | Not Used                                         | Add a test point / a<br>jumper/ a switch to<br>VCC_1V8 (Pin 10) in<br>case Download<br>Specific mode is<br>used (See product<br>specification for<br>details) |

Table 3: IES Connector Description

Page: 26 / 82

#### **General Presentation**

| Pin    | Signal            | Name   | I/O  | Voltage    | I/O* | Reset         | Description                        | Dealing with                                                                             |
|--------|-------------------|--------|------|------------|------|---------------|------------------------------------|------------------------------------------------------------------------------------------|
| Number | Nominal           | Mux    | type | voltage    | 1/0  | State         | Description                        | unused pins                                                                              |
| 13     | ~RESET            |        | C4   | GSM-1V8    | I/O  |               | RESET Input                        | NC or add a test<br>point                                                                |
| 14     | AUX-ADC           |        | A2   | Analog     | I    |               | Analog to Digital<br>Input         | Pull to GND                                                                              |
| 15     | ~SPI1-CS          | GPIO31 | C1   | GSM-2V8    | 0    | Z             | SPI1 Chip Select                   | NC                                                                                       |
| 16     | SPI1-CLK          | GPIO32 | C1   | GSM-2V8    | 0    | z             | SPI1 Clock                         | NC                                                                                       |
| 17     | SPI1-I            | GPIO30 | C1   | GSM-2V8    | I    | z             | SPI1 Data Input                    | NC                                                                                       |
| 18     | SPI1-IO           | GPIO29 | C1   | GSM-2V8    | I/O  | z             | SPI1 Data Input /<br>Output        | NC                                                                                       |
| 19     | SPI2-CLK          | GPIO32 | C1   | GSM-2V8    | 0    | z             | SPI2 Clock                         | NC                                                                                       |
| 20     | SPI2-IO           | GPIO33 | C1   | GSM-2V8    | I/O  | z             | SPI2 Data Input /<br>Output        | NC                                                                                       |
| 21     | ~SPI2-CS          | GPIO35 | C1   | GSM-2V8    | 0    | z             | SPI2 Chip Select                   | NC                                                                                       |
| 22     | SPI2-I            | GPIO34 | C1   | GSM-2V8    | I    | z             | SPI2 Data Input                    | NC                                                                                       |
| 23     | CT104-<br>RXD2    | GPIO15 | C1   | GSM-1V8    | 0    | z             | Auxiliary RS232<br>Receive         | Add a test point for firmware upgrade                                                    |
| 24     | CT103-<br>TXD2    | GPIO14 | C1   | GSM-1V8    | I    | Z             | Auxiliary RS232<br>Transmit        | (TXD2) Pull-up to<br>VCC_1V8 with<br>100k and add a<br>test point for<br>firmware update |
| 25     | ~CT106-<br>CTS2   | GPIO16 | C1   | GSM-1V8    | 0    | z             | Auxiliary RS232<br>Clear To Send   | (CTS2) Add a test<br>point for firmware<br>update                                        |
| 26     | ~CT105-<br>RTS2   | GPIO17 | C1   | GSM-1V8    | I    | Z             | Auxiliary RS232<br>Request To Send | (RTS2) Pull-up to<br>VCC_1V8 with<br>100k and add a<br>test point for<br>firmware update |
| 27     | GPIO8             | COL4   | C8   | GSM-1V8    | I/O  | Pull-up       | Keypad column 4                    | NC                                                                                       |
| 28     | GPIO26            | SCL    | A1   | Open Drain | 0    | Z             | I <sup>2</sup> C Clock             | NC                                                                                       |
| 29     | GPIO19            |        | C1   | GSM-2V8    | I/O  | Z             |                                    | NC                                                                                       |
| 30     | GPIO27            | SDA    | A1   | Open Drain | I/O  | z             | I <sup>2</sup> C Data              | NC                                                                                       |
| 31     | GPIO20            |        | C1   | GSM-2V8    | I/O  | Undefine<br>d |                                    | NC                                                                                       |
| 32     | ΙΝΤΟ              | GPIO3  | C1   | GSM-1V8    | I    | z             | Interruption 0 Input               | If INTO is not used,<br>it should be<br>configured as GPIO                               |
| 33     | GPIO23            | * *    | C1   | GSM-2V8    | I/O  | Z             |                                    | NC                                                                                       |
| 34     | GPIO22            | * *    | C1   | GSM-2V8    | I/O  | Z             |                                    | NC                                                                                       |
| 35     | ~CT108-<br>2-DTR1 | GPIO41 | C1   | GSM-2V8    | I    | z             | Main RS232 Data<br>Terminal Ready  | (DTR1) Pull-up to<br>VCC_2V8 with<br>100k                                                |
| 36     | PCM-<br>SYNC      |        |      | GSM-1V8    | 0    | Pull-<br>down | PCM Frame<br>Synchro               | NC                                                                                       |

#### 

Wavecon Make it wireless

#### Page: 27 / 82

#### **General Presentation**

| Pin    | Signal I | Name | I/O  | Voltage                      | I/O* | Reset         | Description                                        | Dealing with |
|--------|----------|------|------|------------------------------|------|---------------|----------------------------------------------------|--------------|
| Number | Nominal  | Mux  | type | J                            | ., - | State         |                                                    | unused pins  |
| 37     | PCM-IN   |      | C5   | GSM-1V8                      | I    | Pull-up       | PCM Data Input                                     | NC           |
| 38     | PCM-CLK  |      |      | GSM-1V8                      | 0    | Pull-<br>down | PCM Clock                                          | NC           |
| 39     | PCM-OUT  |      |      | GSM-1V8                      | 0    | Pull-up       | PCM Data Output                                    | NC           |
| 40     | AUX-DAC  |      |      | Analog                       | 0    |               | Digital to Analog<br>Output                        | NC           |
| 41     | VCC-2V8  |      |      | VCC_2V8                      | 0    |               | LDO 2.8V Supply<br>Output                          | NC           |
| 42     | GND      |      |      |                              |      |               | Ground                                             |              |
| 43     | DC-IN    |      |      | DC-IN from<br>5.5V~32V<br>DC | 0    |               | DC voltage input<br>through Micro-Fit<br>connector | NC           |
| 44     | DC-IN    |      |      | DC-IN from<br>5.5V~32V<br>DC | 0    |               | DC voltage input<br>through Micro-Fit<br>connector | NC           |
| 45     | GND      |      |      |                              |      |               | Ground                                             |              |
| 46     | 4V       |      |      | 4V                           | 0    |               | 4V DC/DC converter<br>Output                       | NC           |
| 47     | 4V       |      |      | 4V                           | 0    |               | 4V DC/DC converter<br>Output                       | NC           |
| 48     | GND      |      |      |                              |      |               | Ground                                             |              |
| 49     | GND      |      |      |                              |      |               | Ground                                             |              |
| 50     | GND      |      |      |                              |      |               | Ground                                             |              |

Wavecon Make it wireless

Page: 28 / 82

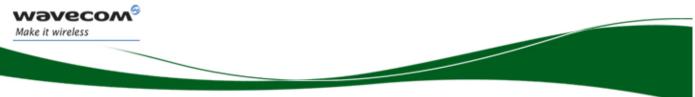

**General Presentation** 

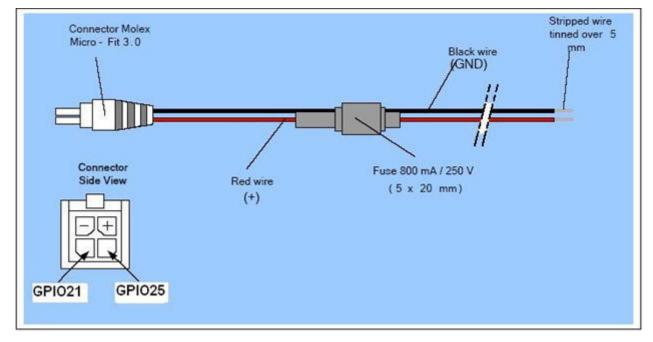

#### **3.2.2 Power Supply Cable**

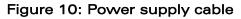

| Component                    | Characteristics                 |
|------------------------------|---------------------------------|
| Micro-Fit connector<br>4-pin | Part number: MOLEX 43025-0400   |
| Cable                        | Cable length: ~1.5 m            |
| Wire                         | Core: tinned copper 24 x 0.2 mm |
|                              | Section: 0.75 mm <sup>2</sup>   |

Page: 29 / 82

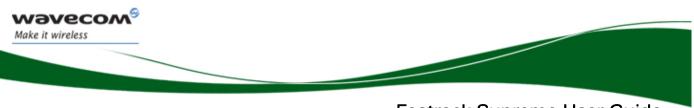

## Fastrack Supreme User Guide Features and Services

## **4** Features and Services

### **4.1 Basic Features and Services**

Basic features of the Fastrack Supreme and available services are summarized in the table below.

| Features            | GSM850 / GSM900                                                                                                    | DCS1800 / PCS1900                                 |  |  |  |  |  |
|---------------------|----------------------------------------------------------------------------------------------------|---------------------------------------------------|--|--|--|--|--|
| Open AT®            | Open AT <sup>®</sup> programmable:<br>Native execution of embedded standard ANSI C applications,<br>Custom AT command creation, |                                                   |  |  |  |  |  |
|                     | Custom application library creatio<br>Standalone operation.                                                                     | n,                                                |  |  |  |  |  |
| Standard            | 850MHz / 900 MHz.                                                                                                    | 1800 MHz / 1900MHz                                |  |  |  |  |  |
|                     | E-GSM compliant.                                                                                                    |                                                   |  |  |  |  |  |
|                     | Output power: class 4 (2W).                                                                                                    | Output power: class 1 (1W).                       |  |  |  |  |  |
|                     | Fully compliant with ETSI GSM phase 2 + small MS.                                                                               | Fully compliant with ETSI GSM phase 2 + small MS. |  |  |  |  |  |
| GPRS                | Class 10.                                                                                                    |                                                   |  |  |  |  |  |
|                     | PBCCH support.                                                                                                    |                                                   |  |  |  |  |  |
|                     | Coding schemes: CS1 to CS4.                                                                                                    |                                                   |  |  |  |  |  |
|                     | Compliant with SMG31bis.                                                                                                    |                                                   |  |  |  |  |  |
|                     | Embedded TCP/IP stack.                                                                                                    |                                                   |  |  |  |  |  |
| EGPRS               | Output power: 0.5W                                                                                                    | Output power: 0.4W                                |  |  |  |  |  |
| (for                | Class 10.                                                                                                    |                                                   |  |  |  |  |  |
| Fastrack<br>Supreme | PBCCH support.                                                                                                    |                                                   |  |  |  |  |  |
| 20 only)            | Coding schemes: MCS1 to MCS9.                                                                                                   |                                                   |  |  |  |  |  |
|                     | Compliant with SMG31bis.                                                                                                    |                                                   |  |  |  |  |  |
|                     | Embedded TCP/IP stack.                                                                                                    |                                                   |  |  |  |  |  |

#### Table 4: Basic features of the Fastrack Supreme

**Features and Services** 

| Features   | GSM850 / GSM900 DCS1800 / PCS1900                                                                                                 |  |  |  |  |  |  |  |
|------------|----------------------------------------------------------------------------------------------------|--|--|--|--|--|--|--|
| Interfaces | RS232 (V.24/V.28) Serial interface supporting:                                                                                    |  |  |  |  |  |  |  |
|            | <ul> <li>Baud rate (bits/s): 300, 600, 1200, 2400, 4800, 9600, 19200, 38400, 57600, 115200, 230400, 460800 and 921600.</li> </ul> |  |  |  |  |  |  |  |
|            | <ul> <li>Autobauding (bits/s): from 1200 to 921600.</li> </ul>                                                                    |  |  |  |  |  |  |  |
|            | 2 General Purpose Input/Output gates (GPIOs) available.                                                                           |  |  |  |  |  |  |  |
|            | 1.8 V / 3 V SIM interface.                                                                                                    |  |  |  |  |  |  |  |
|            | AT command set based on V.25ter and GSM 07.05 & 07.07.                                                                            |  |  |  |  |  |  |  |
|            | Open AT <sup>®</sup> interface for embedded application.                                                                          |  |  |  |  |  |  |  |
|            | Open AT <sup>®</sup> Plug-In Compatible.                                                                                          |  |  |  |  |  |  |  |
| SMS        | Text & PDU.                                                                                                    |  |  |  |  |  |  |  |
|            | Point to point (MT/MO).                                                                                                    |  |  |  |  |  |  |  |
|            | Cell broadcast.                                                                                                    |  |  |  |  |  |  |  |
| Data       | Data circuit asynchronous.                                                                                                    |  |  |  |  |  |  |  |
|            | Transparent and Non Transparent modes.                                                                                            |  |  |  |  |  |  |  |
|            | Up to 14.400 bits/s.                                                                                                    |  |  |  |  |  |  |  |
|            | MNP Class 2 error correction.                                                                                                    |  |  |  |  |  |  |  |
|            | V42.bis data compression.                                                                                                    |  |  |  |  |  |  |  |
| Fax        | Automatic fax group 3 (class 1 and Class 2).                                                                                      |  |  |  |  |  |  |  |
| Audio      | Echo cancellation                                                                                                    |  |  |  |  |  |  |  |
|            | Noise reduction                                                                                                    |  |  |  |  |  |  |  |
|            | Telephony.                                                                                                    |  |  |  |  |  |  |  |
|            | Emergency calls.                                                                                                    |  |  |  |  |  |  |  |
|            | Full Rate, Enhanced Full Rate, Half Rate operation and Adaptive Multi-Rate (FR/EFR/HR/AMR).                                       |  |  |  |  |  |  |  |
|            | Dual Tone Multi Frequency function (DTMF).                                                                                        |  |  |  |  |  |  |  |

#### 

Wavecon Make it wireless

Page: 31 / 82

This document is the sole and exclusive property of Wavecom. Not to be distributed or divulged without prior written agreement.

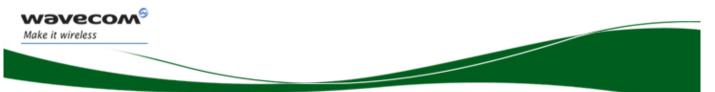

Features and Services

| Features               | GSM850 / GSM900               | DCS1800 / PCS1900 |  |  |  |  |  |  |  |
|------------------------|-------------------------------|-------------------|--|--|--|--|--|--|--|
| GSM                    | Call forwarding.              |                   |  |  |  |  |  |  |  |
| supplement<br>services | Call barring.                 |                   |  |  |  |  |  |  |  |
|                        | Multiparty.                   | /lultiparty.      |  |  |  |  |  |  |  |
|                        | Call waiting and call hold.   |                   |  |  |  |  |  |  |  |
|                        | Calling line identity.        |                   |  |  |  |  |  |  |  |
|                        | Advice of charge.             |                   |  |  |  |  |  |  |  |
|                        | USSD                          |                   |  |  |  |  |  |  |  |
| Other                  | DC power supply               |                   |  |  |  |  |  |  |  |
|                        | Real Time Clock with calendar |                   |  |  |  |  |  |  |  |
|                        | Complete shielding            |                   |  |  |  |  |  |  |  |

For other detailed technical characteristics, refer to Section 8.

### **4.2 Additional NEW Features**

#### 4.2.1 Support Additional GSM850/PCS1900 Bands

Apart from GSM900/DCS1800, the Fastrack Supreme Plug & Play now supports also the GSM850/PCS1900 bands. Fastrack Supreme is fully compliant to PTCRB and FCC also.

#### **4.2.2 IES Interface for Easy Expansion of Application Features**

The Fastrack Supreme Plug & Play offers a 50 pin Internal Expansion Socket (IES) Interface accessible for customer use. It is the additional interface which is easy for customers to expand their application features without voiding the warrantee of the Fastrack Supreme, by simply plugging in an Internal Expansion Socket Module (IESM) board through the matting connector of the IES interface.

Thanks to the flexible IES interface, customers are ready to expand the application features by plugging in the corresponding Internal Expansion Socket Module (IESM) of GPS, I/O expander..., etc.

For brief description of the interface, please refer to Section 3.2.1.4.

For technical detail, please refer to Document [10] or contact your Wavecom distributor or Wavecom FAE.

#### 4.2.3 Serial Port Auto Shut Down or Improving Power Consumption

In order to save power consumption when there is no data communication between the Plug & Play and the DTE, Fastrack Supreme has now implement the Serial Port Auto Shut Down feature. User can activate or deactivate the Serial Port Auto Shut Down mode by simple AT-command.

For detail, please refer to Section 7.4.4.

#### 

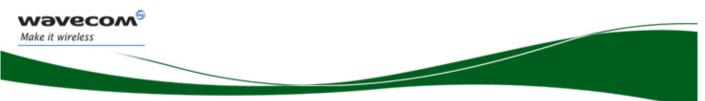

Features and Services

#### 4.2.4 Real Time Clock (RTC) for Saving Date and Time

The Fastrack Supreme has now implemented the Real Time Clock for saving date and time when the Plug & Play is unplugged from the DC power supply through the DC power cable.

For detail, please refer to Section 7.9.

#### 4.2.5 SIM Card Lock Feature

The Fastrack Supreme has now implemented a SIM connector having a carrier with lock. This helps ensuring the user to have proper SIM card insertion and locked before proper use of GSM network.

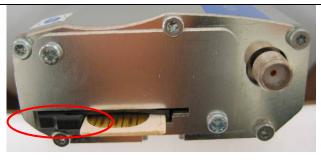

SIM card is inserted but not locked. GSM network is not ready for use. Only emergency call 112 is possible.

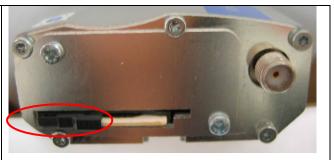

SIM card is inserted and being locked properly. GSM network is ready for use.

Figure 11: SIM card lock feature

Page: 33 / 82

This document is the sole and exclusive property of Wavecom. Not to be distributed or divulged without prior written agreement.

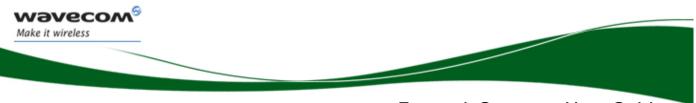

Fastrack Supreme User Guide Using the Fastrack Supreme Plug & Play

## **5 Using the Fastrack Supreme Plug & Play**

## **5.1 Getting Started**

#### 5.1.1 Mount the Fastrack Supreme

To mount the Fastrack Supreme on its support, bind it using the holding bridles as shown in the Figure 12 below.

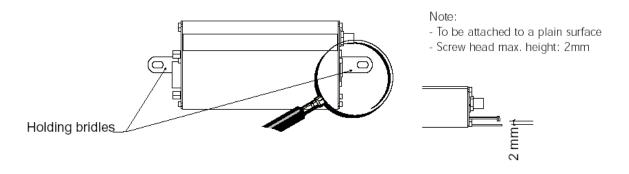

Figure 12: Fastrack Supreme mounting

For the drill template, refer to Figure 20.

#### 5.1.2 Insert/extract the SIM card to/from the Fastrack Supreme

In order to insert the SIM card to the Fastrack Supreme, please follow the procedure in Figure 13.

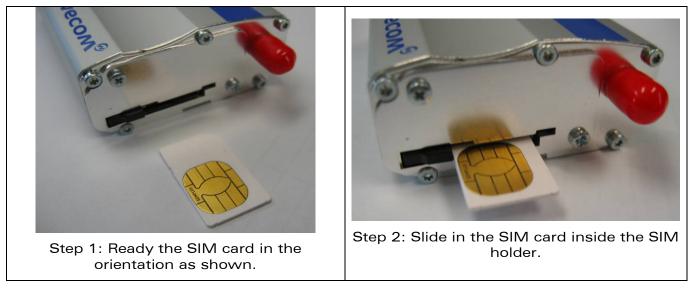

#### 

Page: 34 / 82

### Fastrack Supreme User Guide Using the Fastrack Supreme Plug & Play

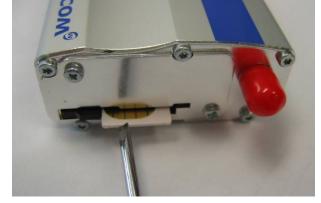

Waveco Make it wireless

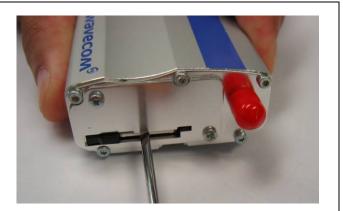

Step 3: Use a tool to help pushing the SIM card inside the SIM holder.

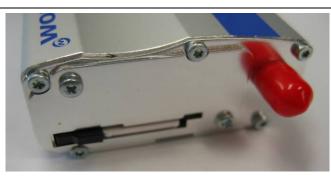

Step 5: Release the tool. The SIM card is now put inside the SIM holder.

Step 4: Push until you hear a "click" sound.

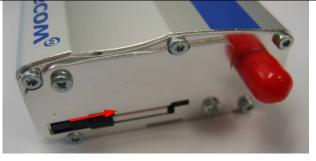

Step 6: Move the carrier toward center to lock properly the SIM card. GSM network is ready for use.

Figure 13: Procedure for SIM card insertion

Caution: Please make sure the SIM card is horizontally inserted into the SIM holder. Otherwise, the SIM card may be blocked inside the Fastrack Supreme.

In order to extract the SIM card from the Fastrack Supreme, please follow the procedure in Figure 14.

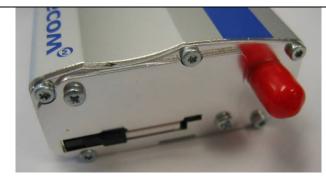

Step 1: SIM card is put inside the SIM holder and locked properly before extraction.

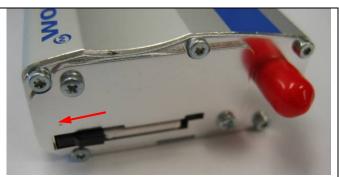

Step 2: Move the carrier toward the edge to unlock the SIM card.

#### 

Page: 35 / 82

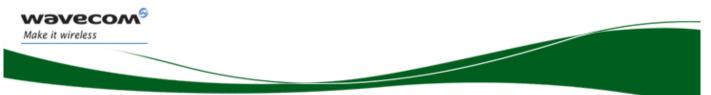

## Using the Fastrack Supreme Plug & Play

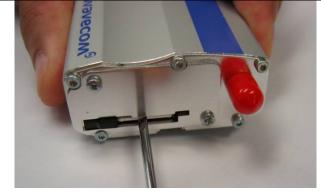

Step 3: Use a tool to help pushing the SIM card a little bit inside the SIM holder until you hear a "click" sound.

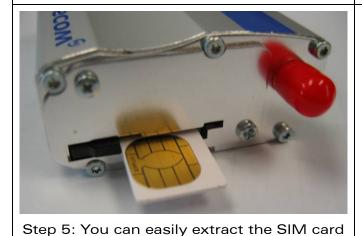

by hand now.

Step 4: The SIM card spring out a little bit.

Step 6: SIM card is extracted.

Figure 14: Procedure for SIM card extraction

#### 5.1.3 Set up the Fastrack Supreme

To set up the Fastrack Supreme, perform the following operations:

- Insert the SIM card into the SIM card holder of the Fastrack Supreme.
- Lock the SIM card by sliding the lever towards the SIM card.
- Connect the antenna to the SMA connector.
- Connect both sides of the serial and control cable (15-pin Sub HD connector on the Fastrack Supreme side).
- Connect the power supply cable to the external power supply source.

#### 

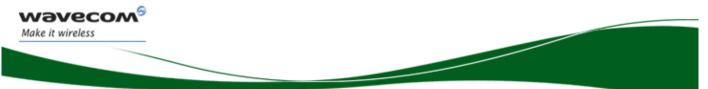

#### Using the Fastrack Supreme Plug & Play

#### Note:

For automotive application, it is recommended to connect the V+BATTERY line of the Fastrack Supreme directly to the battery positive terminal.

- Plug the power supply cable into the Fastrack Supreme and switch on the external power supply source.
- The Fastrack Supreme is ready to work. Refer to Section 5.10 for the description of AT commands used to configure the Fastrack Supreme.

#### **5.1.4 Check the communication with the Fastrack Supreme**

To check the communication with the Fastrack Supreme, do the following operations:

- Connect the RS232 link between the DTE (port COM) and the Fastrack Supreme (DCE).
- Configure the RS232 port of the DTE as follows:
  - Bits per second: 115.200 bps,
  - Data bits: 8,
  - Parity: None,
  - Stop bits: 1,
  - Flow control: hardware.
- Using a communication software such as a HyperTerminal, enter the **AT**, command. The response of the Fastrack Supreme must be **OK** displayed in the HyperTerminal window.
- If the communication cannot be established with the Fastrack Supreme, do the following:
  - Check the RS232 connection between the DTE and the Fastrack Supreme (DCE),
  - Check the configuration of the port COM used on the DTE.
- Example of AT commands which can be used after getting started the Fastrack Supreme:
  - **AT+CGMI**: Fastrack Supreme answer is "WAVECOM MODEM" when serial link is OK.
  - AT+CPIN=xxxx: to enter a PIN code xxxx (if activated).
  - AT+CSQ: to verify the received signal strength.
  - AT+CREG?: to verify the registration of the Fastrack Supreme Plug & Play on the network.
  - ATD<phone number>: to initiate a voice call.
  - **ATH**: to hang up (end of call).

#### 

This document is the sole and exclusive property of Wavecom. Not to be distributed or divulged without prior written agreement.

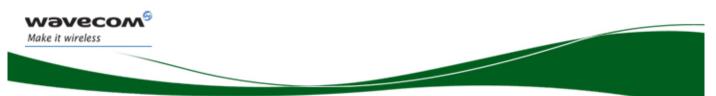

#### Using the Fastrack Supreme Plug & Play

For further information on these AT commands and their associated parameters, refer to "AT Commands Interface Guide" [7].

#### 5.1.5 Reset the Fastrack Supreme

To reset the Fastrack Supreme, a hardware reset signal is available on pin 14 of the Sub HD 15-pin connector (RESET).

The Fastrack Supreme reset is carried out when this pin is low for at least 200  $\mu$ s.

<u>Warning</u> This signal has to be considered as an <u>emergency reset only</u>. For further details on the Fastrack Supreme reset, refer to Section 7.7.

# **5.2 Specific Recommendations when Using the Fastrack Supreme on Trucks**

<u>Warning</u>: The power supply connection of the Fastrack Supreme must NEVER be directly connected to the truck battery.

#### **5.2.1 Recommended Power Supply Connection on Trucks**

All trucks have a circuit breaker on the exterior of the cabin. The circuit breaker is used for safety reasons: if a fire blazes in the trucks, (for example, on the wiring trunk) the driver may cut the current source to avoid any damage (explosion). The circuit breaker is connected to the truck ground, most often associated with the fuse box.

Most of truck circuit breakers do not cut the Positive Supply line of the battery, but cut the ground line of the later.

Page: 38 / 82

This document is the sole and exclusive property of Wavecom. Not to be distributed or divulged without prior written agreement.

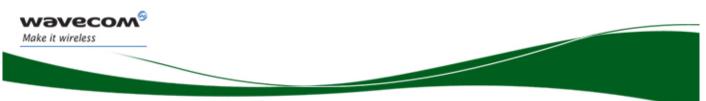

Fastrack Supreme User Guide Using the Fastrack Supreme Plug & Play

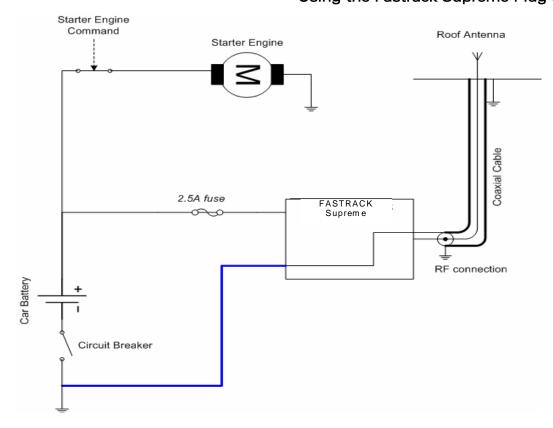

Figure 15: Recommended power supply connection on trucks

Figure 15 gives the recommended power supply connection where the ground connection of the Fastrack Supreme is not directly connected to the battery but is connected after the Circuit Breaker (on the truck ground or the fuse box).

#### **5.2.2 Technical Constraints on Trucks**

It is highly not recommended to connect directly the power supply on the battery rather than on the circuit breaker. The Fastrack Supreme may be damaged when starting the truck if the circuit breaker is switched OFF (in this case, the truck ground and the battery ground will be connected through the Fastrack Supreme as shown in the Figure 16).

#### Wavecom<sup>50</sup>© Confidential

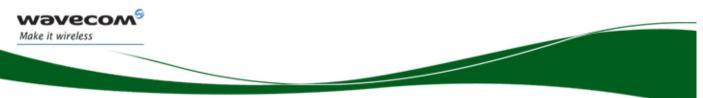

Using the Fastrack Supreme Plug & Play

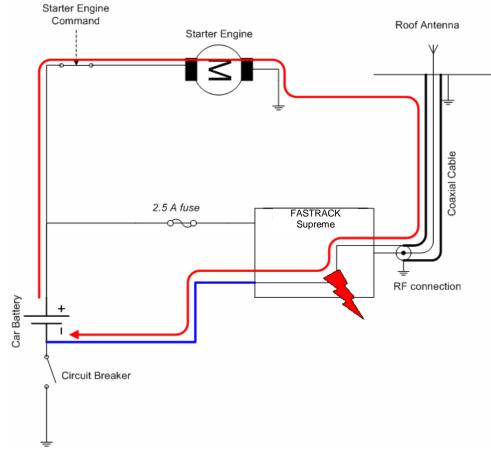

# Figure 16: Example of electrical connection which may dramatically damage the Fastrack Supreme

Figure 16 gives an example of electrical connection which may dramatically damage the Fastrack Supreme when its ground connection is directly connected to the battery ground.

In this example, when the circuit breaker is switched OFF, the current flows through the Fastrack Supreme and powers the electrical circuit of the truck (for example, dashboard).

Furthermore, when the Starter Engine command will be used, it will destroy the cables or the Fastrack Supreme.

Since the internal tracks are not designed to support high current (up to 60 A when starting the truck), they will be destroyed.

## **5.3 Fastrack Supreme Operational Status**

The Fastrack Supreme operational status is given by the red LED status located next to the SIM connector on the Fastrack Supreme panel.

The Table 5 below gives the meaning of the various statuses available.

#### 

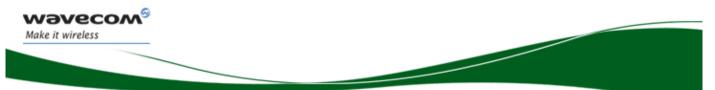

Using the Fastrack Supreme Plug & Play

#### Table 5: Fastrack Supreme operational status

| LED Status | LED light activity   | Fastrack Supreme Plug & Play status                                                                            |
|------------|----------------------|----------------------------------------------------------------------------------------------------|
| ON         | LED ON permanent     | Fastrack Supreme is switched ON but                                                                            |
|            |                      | not registered on the network                                                                                  |
|            | LED Flashing slowly  | Fastrack Supreme is switched ON and registered on the network, but no communication is in progress (Idle mode) |
|            | LED Flashing rapidly | Fastrack Supreme is switched ON and registered on the network, and a communication is in progress              |
| OFF        | LED OFF              | Fastrack Supreme is switched OFF, or Flash LED is disabled* by the user.                                       |

\*: Flash LED can be disabled by user when in Slow Standby mode in order to save power consumption. For detail, please refer to Section 7.10.

## **5.4 Echo Function Disabled**

If no echo is displayed when entering an AT command, that means:

- The "local echo" parameter of your communication software (such as HyperTerminal) is disabled.
- The Fastrack Supreme echo function is disabled.

To enable the Fastrack Supreme echo function, enter the ATE1.

When sending AT commands to the Fastrack Supreme by using a communication software, it is recommended:

- to disable the "local echo" parameter of your communication software (such as HyperTerminal),
- to enable the Fastrack Supreme echo function (ATE1 command).

In a Machine To Machine communication with the Fastrack Supreme, it is recommended to disable the Fastrack Supreme echo function (ATE0 command) in order to avoid useless CPU processing.

For further information on **ATE0** and **ATE1** commands, refer to "AT Commands Interface Guide" [7].

#### 

Page: 41 / 82

This document is the sole and exclusive property of Wavecom. Not to be distributed or divulged without prior written agreement.

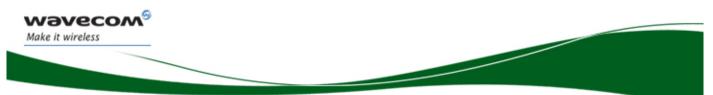

Using the Fastrack Supreme Plug & Play

## 5.5 Verify the Received Signal Strength

The Fastrack Supreme establishes a call only if the received signal is sufficiently strong.

To verify the received signal strength, do the following operations:

- Using a communication software such as HyperTerminal, enter the AT command AT+CSQ.
   The response returned has the following format: +CSQ: <rssi>,<ber> with:
  - <rssi> = received signal strength indication,
  - **<ber>>** = channel bit error rate.
- Verify the **<rssi>** value returned using the Table 6 below.

| Value of received signal strength indication ( <rssi>)</rssi> | Interpretation of the received signal strength |
|---------------------------------------------------------------|------------------------------------------------|
| 0 - 10                                                        | Insufficient(*)                                |
| 11 - 31                                                       | Sufficient(*)                                  |
| 32 - 98                                                       | Not defined                                    |
| 99                                                            | No measure available                           |

#### Table 6: Values of received signal strength

(\*) Based on general observations.

For further information on AT commands, refer to "AT Commands Interface Guide" [7].

## **5.6 Check the Pin Code Status**

To check that the pin code has been entered, use a communication software such as a HyperTerminal, then enter **AT+CPIN?** command.

The table below gives the main responses returned:

Table 7: AT+CPIN Responses

| AT+CPIN response (*) | Interpretation                |
|----------------------|-------------------------------|
| +CPIN: READY         | Code PIN has been entered     |
| +CPIN: SIM PIN       | Code PIN has not been entered |

(\*)For further information on the other possible responses and their meaning, refer to "AT Commands Interface Guide" [7].

#### 

Make it wireless

## Fastrack Supreme User Guide

Using the Fastrack Supreme Plug & Play

## 5.7 Switch between EU/US Band(s)

To switch between EU/US band(s) for the Fastrack Supreme, use a communication software such as a HyperTerminal, then enter **AT+WMBS=<band>[,<param>]** command.

The table below gives the commands for various band(s) selection:

| AT+WMBS response (*) | Interpretation                                |  |  |
|----------------------|-----------------------------------------------|--|--|
| AT+WMBS=0,x          | Select mono band mode 850MHz.                 |  |  |
| AT+WMBS=1,x          | Select mono band mode extended 900MHz         |  |  |
| AT+WMBS=2,x          | Select mono band mode 1800MHz                 |  |  |
| AT+WMBS=3,x          | Select mono band mode 1900MHz                 |  |  |
| AT+WMBS=4,x          | Select dual band mode 850/1900MHz             |  |  |
| AT+WMBS=5,x          | Select dual band mode extended 900MHz/1800MHz |  |  |
| AT+WMBS=6,x          | Select dual band mode extended 900MHz/1900MHz |  |  |

Table 8: AT+WMBS Band Selection

(\*)For further information on the other possible responses and their meaning, refer to "AT Commands Interface Guide" [7].

Remark:

x=0 : The Plug & Play will have to be reset to start on specified band(s).

x=1 : The change is effective immediately. This mode is forbidden while in communication and during Plug & Play initialization.

Refer to "AT Commands Interface Guide" [7] for further information on AT commands.

## 5.8 Check the Band(s) Selection

To check the band selection for the Fastrack Supreme, use a communication software such as a HyperTerminal, then enter **AT+WMBS?** command.

The table below gives the main responses returned:

| Table 9: | AT+WMBS | Responses |
|----------|---------|-----------|
|----------|---------|-----------|

| AT+WMBS response (*) | Interpretation                             |
|----------------------|--------------------------------------------|
| +WMBS: 0,x           | Mono band mode 850MHz is selected          |
| +WMBS: 1,x           | Mono band mode extended 900MHz is selected |
| +WMBS: 2,x           | Mono band mode 1800MHz is selected         |
| +WMBS: 3,x           | Mono band mode 1900MHz is selected         |

#### 

Page: 43 / 82

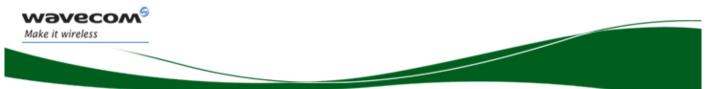

Using the Fastrack Supreme Plug & Play

| AT+WMBS response (*) | Interpretation                                         |
|----------------------|--------------------------------------------------------|
| +WMBS: 4,x           | Dual band mode 850/1900MHz are selected                |
| +WMBS: 5,x           | Dual band mode extended 900MHz/1800MHz<br>are selected |
| +WMBS: 6,x           | Dual band mode extended 900MHz/1900MHz<br>are selected |

(\*)For further information on the other possible responses and their meaning, refer to "AT Commands Interface Guide" [7].

## 5.9 Verify the Fastrack Supreme Network Registration

- 1. Make sure a valid SIM card has been previously inserted and locked in the Fastrack Supreme SIM card holder.
- 2. Using a communication software such as a HyperTerminal, enter the following AT commands:
  - a. **AT+CPIN=xxxx** to enter PIN code xxxx.
  - b. AT+WMBS? To check the current band setting in the Plug & Play
  - c. AT+WMBS=<Band>[,<param>] To switch band/mode when needed
  - d. AT+CREG?. To ascertain the registration status.

The format of the returned response is as follows:

+CREG: <mode>,<stat> with:

- <mode> = unsolicited registration message configuration,
- *<stat>* = registration state.
- 3. Verify the state of registration according the returned value given in the table below.

| Returned Value (*)          | Network registration           |
|-----------------------------|--------------------------------|
| <mode>,<stat></stat></mode> |                                |
| +CREG: 0,0                  | No (not registered)            |
| +CREG: 0,1                  | Yes (registered, home network) |
| +CREG: 0,5                  | Yes (registered, roaming)      |

Table 10: Values of network registration

(\*)For further information on the other returned values and their meaning, refer to "AT Commands Interface Guide" [7].

#### 

Page: 44 / 82

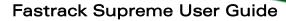

Using the Fastrack Supreme Plug & Play

If the Fastrack Supreme is not registered, perform the following procedure:

- Check the connection between the Fastrack Supreme and the antenna.
- Verify the signal strength to determine the received signal strength (refer to Section 5.5).

<u>Note:</u> For information on AT command relating to the network registration in GPRS mode, and in particular: CGREG, CGCLASS, CGATT, refer to "AT Commands Interface Guide" [7].

## 5.10 Main AT Commands for the Plug & Play

The table below lists the main AT commands required for starting the Plug & Play.

For other AT commands available or further information on the AT commands, refer to "AT Commands Interface Guide" [7].

| Description                      | AT commands              | Fastrack Supreme Plug & Play<br>response            | Comment                                                                                        |
|----------------------------------|--------------------------|-----------------------------------------------------|------------------------------------------------------------------------------------------------|
| Check for<br>selected<br>band(s) | AT+WMBS?                 | +WMBS: <band>,<resetflag><br/>OK</resetflag></band> | Current<br>selected band<br>mode is return                                                     |
| Band(s) switch                   | AT+WMBS= <band></band>   | ОК                                                  | Band switch is<br>accepted, Plug<br>& Play has to<br>be reset for<br>change to be<br>effective |
|                                  | AT+WMBS= <band>,0</band> | ОК                                                  | Band switch is<br>accepted, Plug<br>& Play has to<br>be reset for<br>change to be<br>effective |
|                                  | AT+WMBS= <band>,1</band> | ОК                                                  | Band switch is<br>accepted and<br>GSMS stack<br>restarted                                      |
|                                  | AT+WMBS= <band></band>   | +CME ERROR: 3                                       | Band not<br>allowed                                                                            |

Table 11: Main usual AT commands for the Plug & Play

Waveco/ Make it wireless

This document is the sole and exclusive property of Wavecom. Not to be distributed or divulged without prior written agreement.

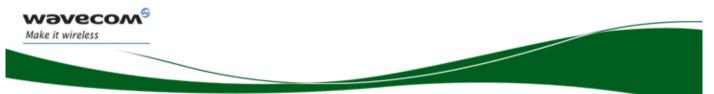

Using the Fastrack Supreme Plug & Play

| Enter PIN Code                      | AT+CPIN=xxxx<br>(xxxx = PIN code)                          | ОК             | PIN Code<br>accepted.                                                                                     |
|-------------------------------------|------------------------------------------------------------|----------------|----------------------------------------------------------------------------------------------------|
|                                     |                                                            | +CME ERROR: 16 | Incorrect PIN<br>Code<br>(with +CMEE =<br>1 mode) (1*)                                                    |
|                                     |                                                            | +CME ERROR: 3  | PIN code already<br>entered<br>(with +CMEE =<br>1 mode) (1*)                                              |
| Network<br>registration<br>checking | AT+CREG?                                                   | +CREG: 0,1     | Fastrack<br>Supreme Plug<br>& Play<br>registered on<br>the network.                                       |
|                                     |                                                            | +CREG: 0,2     | Fastrack<br>Supreme Plug<br>& Play not<br>registered<br>on the<br>network,<br>registration<br>attempt.    |
|                                     |                                                            | +CREG: 0,0     | Fastrack<br>Supreme Plug<br>& Play not<br>registered<br>on the<br>network, no<br>registration<br>attempt. |
| Receiving an incoming call          | ΑΤΑ                                                        | ОК             | Answer the call.                                                                                          |
| Initiate a call                     | ATD <phone number="">;<br/>(Don't forget the « ; »</phone> | ОК             | Communication established.                                                                                |
|                                     | at the end for « voice » call)                             | +CME ERROR: 11 | PIN code not<br>entered (with<br>+CMEE =<br>1 mode).                                                      |
|                                     |                                                            | +CME ERROR: 3  | AOC credit<br>exceeded or a<br>communication<br>is already<br>established.                                |

#### 

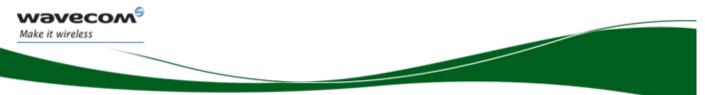

Using the Fastrack Supreme Plug & Play

| Initiate an                          | ATD112;                                                      | ОК         | Communication                                                |
|--------------------------------------|--------------------------------------------------------------|------------|--------------------------------------------------------------|
| emergency call                       | (Don't forget the « ; »<br>at the end for « voice »<br>call) |            | established.                                                 |
| Communication<br>loss                |                                                              | NO CARRIER |                                                              |
| Hang up                              | ATH                                                          | ок         |                                                              |
| Store the<br>parameters in<br>EEPROM | AT&W                                                         | ОК         | The<br>configuration<br>settings are<br>stored in<br>EEPROM. |

(1\*) The command "AT+CMEE=1" switch to a mode enabling more complete error diagnostics.

## 5.11 Firmware Upgrade Procedure

The firmware upgrade procedure is used to update the firmware embedded into the Fastrack Supreme.

That procedure consists in downloading the firmware into internal memories through the RS232 serial link available on the SUB-D 15-pin connector.

Refer to "Firmware upgrade procedure" document for a detailed description of this procedure.

Page: 47 / 82

This document is the sole and exclusive property of Wavecom. Not to be distributed or divulged without prior written agreement.

Make it wireless

# Fastrack Supreme User Guide Troubleshooting

# **6** Troubleshooting

This section of the document describes possible problems encountered when using the Fastrack Supreme and their solutions.

To review other troubleshooting information, refer the 'FAQs' (Frequently Asked Questions) page at <a href="http://www.wavecom.com/fastracksupreme">www.wavecom.com/fastracksupreme</a>.

# 6.1 No Communication with the Fastrack Supreme through the Serial Link

If the Fastrack Supreme does not answer to AT commands through the serial link, refer to the table below for possible causes and solutions.

| If the Supreme<br>returns                          | then ask                                                                                                    | Action                                                                                                    |
|----------------------------------------------------|----------------------------------------------------------------------------------------------------|----------------------------------------------------------------------------------------------------|
| Nothing Is the Fastrack Supreme powered correctly? |                                                                                                    | Make sure the external power<br>supply is connected to the Fastrack<br>Supreme and provides a voltage in<br>the range of 5.5 V to 32 V.                                                                                                    |
|                                                    | Is the serial cable connected at both sides?                                                                                 | Check the serial cable connection                                                                                                    |
|                                                    | Does the serial cable follow<br>correctly pin assignment<br>shown in paragraph 3.2.1.2.                                      | Connect the cable by following pin<br>assignment given in paragraph<br>3.2.1.1.                                                                                                    |
| Nothing or non-<br>significant<br>characters       | Is the communication program<br>properly configured on PC?                                                                   | Ensure the setting of the<br>communication program is fit to<br>setting of Fastrack Supreme.<br>Fastrack Supreme factory setting<br>is:<br>Data bits = 8<br>Parity = none<br>Stop bits = 1<br>Baud = 115 200 bps.<br>Flow control = hardware |
|                                                    | Is there another program<br>interfering with the<br>communication program (i.e.<br>Conflict on communication<br>port access) | Close the interfering program.                                                                                                    |

Table 12: Solutions for no connection with Fastrack Supreme through serial link

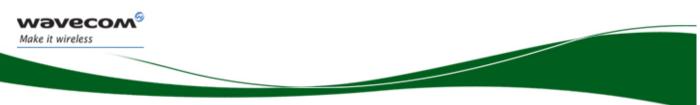

## Fastrack Supreme User Guide Troubleshooting

### 6.2 Receiving "ERROR" Message

The Fastrack Supreme returns an "**ERROR**" message (in reply to an AT command) in the following cases:

- AT command syntax is incorrect: check the command syntax (refer to "AT Commands Interface Guide" [7]),
- AT command syntax is correct, but transmitted with wrong parameters:
- Enter the **AT+CMEE=1** command in order to change the error report method to the verbose method, which includes the error codes.
- Enter again the AT command which previously caused the reception of "ERROR" message in order to get the Mobile Equipment error code.

When the verbose error report method is enabled, the response of the Fastrack Supreme in case of error is as follows:

- Either +CME ERROR: <error result code>,
- Or +CMS ERROR: <error result code>.

Refer to "AT Commands Interface Guide" [7] for error result code description and further details on the **AT +CMEE** command.

<u>Note</u>: It is strongly recommended to always enable the verbose error report method to get the Mobile Equipment error code (enter **AT** +CMEE=1 command).

## 6.3 Receiving "NO CARRIER" Message

If the Fastrack Supreme returns a **"NO CARRIER"** message upon an attempted call (voice or data), then refer to the table below for possible causes and solutions.

This document is the sole and exclusive property of Wavecom. Not to be distributed or divulged without prior written agreement.

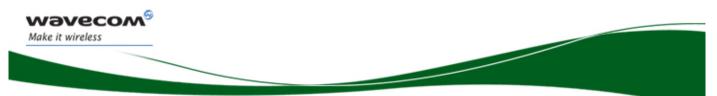

Troubleshooting

| If the Supreme returns                                                      | Then ask                                                                                 | Action                                                                                                    |
|-----------------------------------------------------------------------------|------------------------------------------------------------------------------------------|----------------------------------------------------------------------------------------------------|
| "NO CARRIER"                                                                | Is the received signal strong enough?                                                    | Refer to section 5.5 to verify the strength of the received signal.                                                                |
|                                                                             | Is the Fastrack Supreme registered on the network?                                       | Refer to section 5.9 to verify the registration.                                                                                   |
|                                                                             | Is the antenna properly connected?                                                       | Refer to section 8.2.7.3 for antenna requirements.                                                                                 |
|                                                                             | Is the band selection correction?                                                        | Refer to Section 7.2 for band switch                                                                                               |
| " <b>NO CARRIER</b> "<br>(when trying to<br>issue a voice<br>communication) | Is the semicolon (;) entered<br>immediately after the phone<br>number in the AT command? | Ensure that the semicolon (;)<br>is entered immediately after<br>the phone number in the AT<br>command.<br>e.g. <b>ATD######</b> ; |
| " <b>NO CARRIER</b> "<br>(when trying to<br>issue a data<br>communication)  | Is the SIM card configured for data / fax calls?                                         | Configure the SIM card for<br>data / fax calls (Ask your<br>network provider if<br>necessary).                                     |
|                                                                             | Is the selected bearer type supported by the called party?                               | Ensure that the selected bearer type is supported by the called party.                                                             |
|                                                                             | Is the selected bearer type supported by the network?                                    | Ensure that the selected bearer type is supported by the network.                                                                  |
|                                                                             |                                                                                          | If no success, try bearer<br>selection type by AT<br>command: AT+CBST=0,0,3                                                        |

#### Table 13: Solutions for "NO CARRIER" message

If the Fastrack Supreme returns a "**NO CARRIER**" message, you may have the **extended error code** by using AT command **AT+CEER**. Refer to the table below for interpretation of **extended error code**.

This document is the sole and exclusive property of Wavecom. Not to be distributed or divulged without prior written agreement.

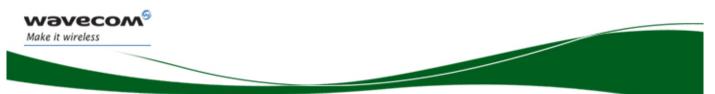

Troubleshooting

| Error Code                                                                               | Diagnostic                          | Hint                                                                                      |
|------------------------------------------------------------------------------------------|-------------------------------------|-------------------------------------------------------------------------------------------|
| 1                                                                                        | Unallocated phone number            |                                                                                           |
| 16                                                                                       | Normal call clearing                |                                                                                           |
| 17                                                                                       | User busy                           |                                                                                           |
| 18                                                                                       | No user responding                  |                                                                                           |
| 19                                                                                       | User alerting, no answer            |                                                                                           |
| 21                                                                                       | Call rejected                       |                                                                                           |
| 22                                                                                       | Number changed                      |                                                                                           |
| 31                                                                                       | Normal, unspecified                 |                                                                                           |
| 50                                                                                       | Requested facility not subscribed   | Check your subscription (data subscription available?).                                   |
| 68                                                                                       | ACM equal or greater than<br>ACMmax | Credit of your pre-paid SIM card expired.                                                 |
| 252                                                                                      | Call barring on outgoing calls      |                                                                                           |
| 253                                                                                      | Call barring on incoming calls      |                                                                                           |
| 3, 6, 8, 29, 34,<br>38, 41, 42, 43,<br>44, 47, 49, 57,<br>58, 63, 65, 69,<br>70, 79, 254 | Network causes                      | See "AT Commands Interface<br>Guide" [7] for further details or<br>call network provider. |

### Table 14: Interpretation of extended error code

Note: For all other codes, and/or details, see AT commands documentation [7].

This document is the sole and exclusive property of Wavecom. Not to be distributed or divulged without prior written agreement.

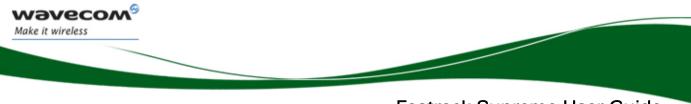

# **7** Functional Description

# 7.1 Architecture

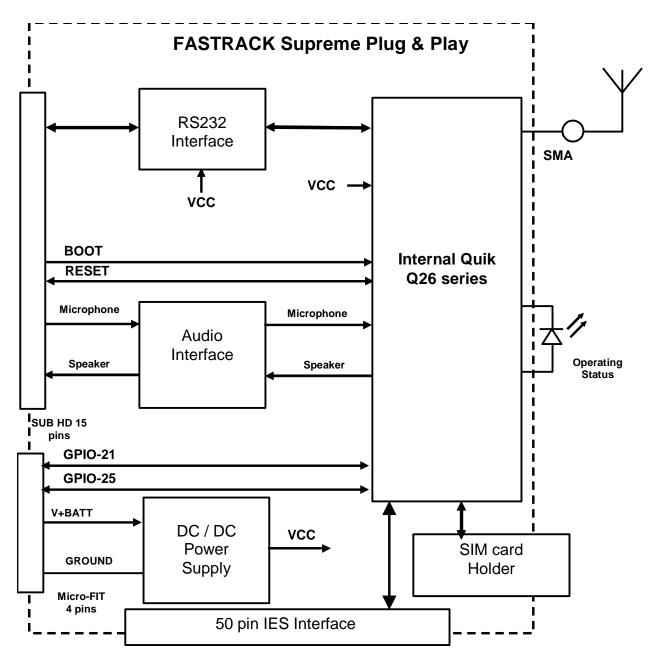

Figure 17: Functional architecture

#### 

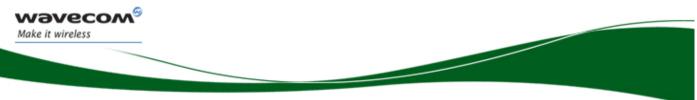

## 7.2 EU and US Bands

#### 7.2.1 General Presentation

The Fastrack Supreme is a quad band Plug & Play. It supports either EU bands (EGSM900/DCS1800) or US bands (GSM850/ PCS1900), depending on the band setting within the Plug & Play. Users are free to switch between EU bands and US bands by simple AT commands when the selected bands are supported.

#### 7.2.2 AT COMMAND for Bands Switch

EU/US band is easily switched/checked by AT command AT+WMBS.

For detail, please refer to Section 5.7 and 5.8.

## 7.3 Power Supply

#### 7.3.1 General Presentation

The Fastrack Supreme is supplied by an external DC voltage (V+BATTERY) from +5.5 V to +32 V at 2.2 A.

Main regulation is made with an internal DC/DC converter in order to supply all the internal functions with a DC voltage.

Correct operation of the Fastrack Supreme in communication mode is not guaranteed if input voltage (V+BATTERY) falls below 5.5 V.

<u>Note:</u> The minimum input voltage specified here is at the Fastrack Supreme input. Be careful of the input voltage decrease caused by the power cable. See paragraph 8.2.1 for more information.

#### 7.3.2 Protections

The Fastrack Supreme is protected by a 800 mA / 250 V fuse directly bonded on the power supply cable.

The Fastrack Supreme is also protected against voltage over +32 V.

Filtering guarantees:

- EMI/RFI protection in input and output,
- Signal smoothing.

This document is the sole and exclusive property of Wavecom. Not to be distributed or divulged without prior written agreement.

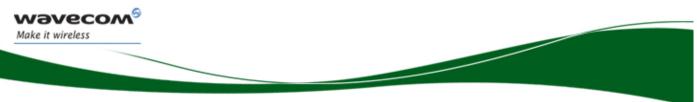

## 7.4 RS232 Serial Link

#### 7.4.1 General Presentation

The RS232 interface performs the voltage level adaptation (V24/CMOS  $\Leftrightarrow$  V24/V28) between the internal Fastrack Supreme Plug & Play (DCE) and the external world (DTE).

The RS232 interface is internally protected (by ESD protection) against electrostatic surges on the RS232 lines.

Filtering guarantees:

- EMI/RFI protection in input and output,
- Signal smoothing.

Signals available on the RS232 serial link are:

- TX data (CT103/TX),
- RX data (CT104/RX),
- Request To Send (CT105/RTS),
- Clear To Send (CT106/CTS),
- Data Terminal Ready (CT108-2/DTR),
- Data Set Ready (CT107/DSR),
- Data Carrier Detect (CT109/DCD),
- Ring Indicator (CT125/RI).

|          | CT103 / TX    |     |
|----------|---------------|-----|
|          | CT104 / RX    |     |
| FASTRACK | CT105 / RTS   | DTE |
| Supreme  | CT106 / CTS   | DIE |
|          | CT107 / DSR   |     |
| (DCE)    | CT108-2 / DTR |     |
|          | CT109 / DCD   |     |
|          | CT125 / RI    |     |
|          |               |     |

#### Figure 18: RS232 Serial Link signals

RS232 interface has been designed to allow flexibility in the use of the serial interface signals. However, the use of TX, RX, CTS and RTS signals is mandatory, which is not the case for DTR, DSR, DCD and RI signals which can be not used.

#### 

Functional Description

#### Recommendation:

Waveco/ Make it wireless

The Fastrack Supreme is designed to operate using all the serial interface signals. In particular, it is recommended to use CRST/CT 105 and CCTS/CT 106 for hardware flow control in order to avoid data corruption during transmission.

The Fastrack Supreme also implements the Serial Port Auto Shut Down feature with the help of DTR signal. It is recommended to use CDTR/CT108-2 signal to benefit the current consumption improvement achieved by this feature.

#### For use with 5-wire serial interface:

Signal: CTXD/CT103, CRXD/CT104, CRST/CT105, CCTS/CT106, CDTR/CT108-2

The signal CDTR/CT108-2 must be managed following the V24 protocol signaling if we want to use the slow idle mode and Serial Port Auto Shut down feature.

#### For use with 4-wire serial interface:

Signal: CTXD/CT103, CRXD/CT104, CRST/CT105, CCTS/CT106

#### For use with 2-wire serial interface:

Signal: CTXD/CT103, CRXD/CT104

This case is possible, but not recommended.

The flow control mechanism must be managed at the customer end.

The signals CRXD/CT104, CRST/CT105 are not used, please configure the AT command (AT+IFC=0,0).

Please refer to document [7] AT commands interface Guide for FW v6.63.

#### 7.4.2 Autobauding Mode

The autobauding mode allows the Fastrack Supreme to detect the baud rate used by the DTE connected to the RS232 serial link.

Autobauding mode is controlled by AT commands. See "AT Commands Interface Guide" [7] for details on this function.

Page: 55 / 82

This document is the sole and exclusive property of Wavecom. Not to be distributed or divulged without prior written agreement.

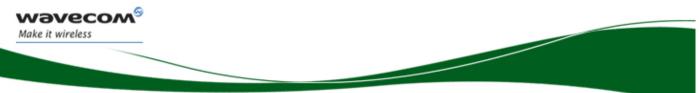

**Functional Description** 

#### 7.4.3 Pin Description

| Signal       | Sub HD connector<br>Pin number | I/O | I/O type<br>RS232<br>STANDARD | Description          |
|--------------|--------------------------------|-----|-------------------------------|----------------------|
| CTXD/CT103   | 2                              | -   | ТХ                            | Transmit serial data |
| CRXD/CT104   | 6                              | 0   | RX                            | Receive serial data  |
| CRTS/CT105   | 12                             | -   | RTS                           | Request To Send      |
| CCTS/CT106   | 11                             | 0   | CTS                           | Clear To Send        |
| CDSR/CT107   | 7                              | 0   | DSR                           | Data Set Ready       |
| CDTR/CT108-2 | 8                              | Ι   | DTR                           | Data Terminal Ready  |
| CDCD/CT109   | 1                              | 0   | DCD                           | Data Carrier Detect  |
| CRI/CT125    | 13                             | 0   | RI                            | Ring Indicator       |
| CT102/GND    | 9                              |     | GND                           | Ground               |

#### 7.4.4 Serial Port Auto shut down Feature

The UART1 can be shut down when there is no activity between the DTE and the Fastrack Supreme Plug & Play. This can help for improving power consumption performance.

Serial Port Auto shut down feature is easily controlled by AT command AT+WASR.

- AT+WASR=1 for entering the serial port auto shut down mode
- AT+WASR=0 for exiting the serial port auto shut down mode

Refer to "AT Commands Interface Guide" [7] for further information on AT commands.

#### <u>Caution</u>:

GPIO24 is reserved for serial port auto shut down feature. It is prohibited for customer use. Improper access to GPIO24 by customer may lead to unexpected behavior on serial port performance.

It is prohibited to use serial port auto shut down feature when the CDTR/CT108-2 is not used in the application. Otherwise, there will be data lost from DTE side to Fastrack Supreme.

This document is the sole and exclusive property of Wavecom. Not to be distributed or divulged without prior written agreement.

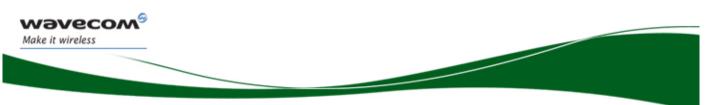

## 7.5 General Purpose Input/Output (GPIO)

The Fastrack Supreme provides two General Purpose Input / Output lines available for external use: GPIO21 and GPIO25.

These GPIOs may be controlled by AT commands:

- AT+WIOW for a write access to the GPIO value, when the GPIO is used as an output,
- AT+WIOR for a read access to the GPIO value, when the GPIO is used as an input.

Refer to "AT Commands Interface Guide" [7] for further information on AT commands.

After reset, both GPIOs are configured as inputs. The **AT+WIOM** command has to be used to change this configuration (refer to "AT Commands Interface Guide" [7] for further details).

Pin description

| Signal | Power Supply<br>connector<br>(4-pin Micro-Fit) | I/O | l/O<br>Voltage | Reset<br>state | Description            | Mulitplex<br>with |
|--------|------------------------------------------------|-----|----------------|----------------|------------------------|-------------------|
| GPIO21 | 3                                              | I/O | 2V8            | Undefine<br>d  | General Purpose<br>I/O | No mux            |
| GPIO25 | 4                                              | I/O | 2V8            | Z              | General Purpose<br>I/O | INT1              |

<u>Notes</u>:

- The power supply cable may need to be modified due to the GPIO signals (GPIO21 & GPIO25) available on the 4-pin Micro-FIT connector of the Fastrack Supreme.
- The previous generation M1306B have GPIO4 and GPIO5 being replaced by GPIO21 and GPIO25 respectively, for which both are of LOW level at reset state.

## **7.6 BOOT**

This signal must not be connected. Its use is strictly reserved to Wavecom or competent retailers.

#### 

This document is the sole and exclusive property of Wavecom. Not to be distributed or divulged without prior written agreement.

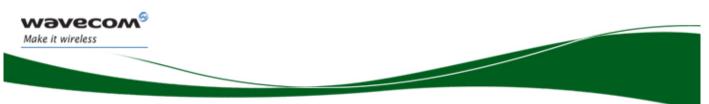

## 7.7 RESET

#### 7.7.1 General Presentation

This signal is used to force a reset procedure by providing low level during at least  $200 \,\mu s$ .

This signal must be considered as an <u>emergency reset only</u>. A reset procedure is automatically driven by an internal hardware during the power-up sequence.

This signal may also be used to provide a reset to an external device. It then behaves as an output. If no external reset is necessary, this input may be left open, if used (emergency reset), it has to be driven either by an open collector or an open drain output:

- RESET pin 14 = 0, for Fastrack Supreme Reset,
- RESET pin 14 = 1, for normal mode.

#### Pin description

| Signal | Sub HD 15-Pin<br>connector<br>Pin number | I/O | I/O type   | Voltage | Description               |
|--------|------------------------------------------|-----|------------|---------|---------------------------|
| RESET  | 14                                       | I/O | Open Drain | 1V8     | Fastrack<br>Supreme Reset |

#### Additional comments on RESET:

The RESET process is activated either by the external RESET signal or by an internal signal (coming from a RESET generator). This automatic reset is activated at Power-up.

The Fastrack Supreme remains in RESET mode as long as the RESET signal is held low.

#### <u>Caution:</u> This signal should be used only for "emergency" reset.

A software reset is always preferred to a hardware reset.

<u>Note</u>: See "AT Commands Interface Guide" [7] for further information on software reset.

#### 7.7.2 Reset Sequence

To activate the "emergency" reset sequence, the RESET signal has to be set to low for 200  $\mu$ s minimum.

#### 

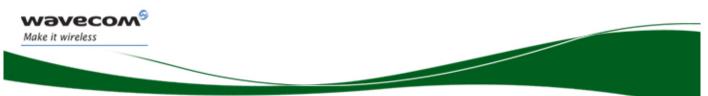

**Functional Description** 

As soon as the reset is done, the AT interface answers "OK" to the application. For this, the application must send  $AT_{\rightarrow}$ .

If the application manages hardware flow control, the AT command may be sent during the initialization phase. Another solution is to use the **AT+WIND** command to get an unsolicited status from the Fastrack Supreme.

For further details, refer to AT commands "AT Commands Interface Guide" [7].

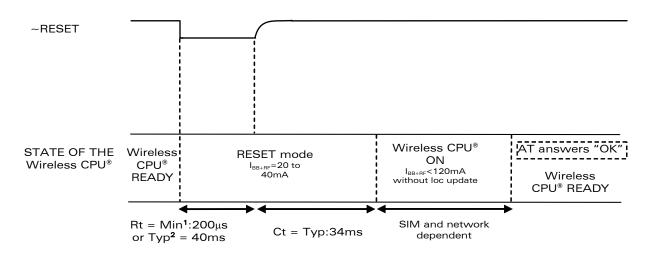

Figure 19: Reset sequence diagram

# 7.8 Audio

Audio interface is a standard one for connecting a phone handset.

Echo cancellation and noise reduction features are also available to improve the audio quality in case of hand-free application.

#### 7.8.1 Microphone Inputs

The microphone inputs are differential ones in order to reject common mode noise and TDMA noise.

They already include the convenient biasing for an electret microphone (0.5 mA and 2 Volts) and are ESD protected.

This electret microphone may be directly connected to these inputs allowing an easy connection to a handset.

The microphone impedance must be around 2 k $\Omega$ .

#### 

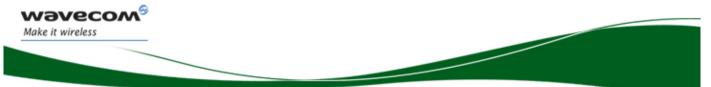

Functional Description

AC coupling is already embedded in the Wireless CPU<sup>®</sup>.

The gain of the microphone inputs is internally adjusted and may be tuned from 7 dB to 35 dB using an **AT** +VGT command (refer to AT commands documentation [7]).

| Signal | Sub D 15-pin<br>Pin # | I/O | I/O type | Description               |
|--------|-----------------------|-----|----------|---------------------------|
| CMIC2P | 4                     | I   | Analog   | Microphone positive input |
| CMIC2N | 5                     | I   | Analog   | Microphone negative input |

#### Pin description

#### 7.8.2 Speaker Outputs

This connection is differential to reject common mode noise and TDMA noise.

Speaker outputs are connected to internal push-pull amplifiers and may be loaded down between 32 to 150 Ohms and up to 1 nF (see details in table *Speaker gain vs Max output voltage,* in "AT Commands Interface Guide" [7]). These outputs may be directly connected to a speaker.

The output power may be adjusted by step of 2 dB. The gain of the speaker outputs is internally adjusted and may be tuned using an **AT** +VGR command (refer to AT commands documentation [7]).

#### Pin description

| Signal | Sub D 15-pin Pin # | I/O | l/O type | Description             |
|--------|--------------------|-----|----------|-------------------------|
| CSPK2P | 10                 | 0   | Analog   | Speaker positive output |
| CSPK2N | 15                 | 0   | Analog   | Speaker negative output |

## 7.9 Real Time Clock (RTC)

The Fastrack Supreme has now implemented the Real Time Clock for saving date and time when the Plug & Play is unplugged from the DC power supply through the DC power cable.

| ltem                                              | Min               | Typical | Max      |  |
|---------------------------------------------------|-------------------|---------|----------|--|
| Charging Time start from fully dischar<br>charged |                   | 940 min |          |  |
|                                                   | Guarantee         |         | 2475 min |  |
| RTC Time Period*                                  | Non-<br>guarantee |         | 5225 min |  |

#### 

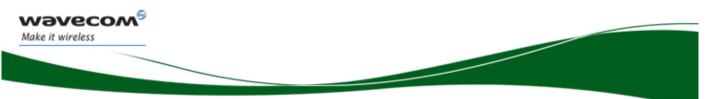

Functional Description

Remark:

- 1. This RTC time period is measured when the RTC battery is fully charged before the Fastrack Supreme is being unplugged from the DC power source.
- 2. This RTC time period is for temperature from -20°C to +60°C. Once the operating/storage temperature is beyond this range, this time period is not guaranteed.

Caution: When the Fastrack Supreme is shipped out, the charging voltage of the RTC battery is not guaranteed. Once the Fastrack Supreme is on power, the RTC battery will start charging and the RTC feature can then be resumed.

## 7.10 FLASH LED

The Fastrack Supreme has a red LED indicator to show the status of the GSM network. For detail description of the various status, please refer to Section 5.3.

However, during operation mode of Slow Standby, there will be no network registration and so the red LED indicator will always be ON. It is possible for user to deactivate the LED indication during Slow Standby mode, in order to reduce power consumption.

The Flash LED can be deactivated by AT command *at+whcnf=1*,0

The Flash LED can be activated by AT command *at+whcnf=1*, 1

However, the new setting will be taken into account only after a restart. For detail, please refer to Document [7].

This document is the sole and exclusive property of Wavecom. Not to be distributed or divulged without prior written agreement.

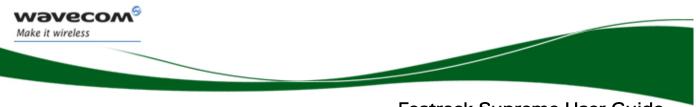

# Fastrack Supreme User Guide Technical Characteristics

# **8 Technical Characteristics**

## **8.1 Mechanical Characteristics**

| Dimensions        | 73 x 54.5 x 25.5 mm (excluding connectors)                            |
|-------------------|-----------------------------------------------------------------------|
| Overall Dimension | 88 x 54.5 x 25.5 mm                                                   |
| Weight            | ≈ 89 grams (Fastrack Supreme only)                                    |
|                   | $\approx$ 126 grams (Fastrack Supreme + bridles + power supply cable) |
| Volume            | 101.5 cm <sup>3</sup>                                                 |
| Housing           | Aluminum profiled                                                     |

#### Table 15: Mechanical characteristics

The next page gives the dimensioning diagram of the Fastrack Supreme including the clearance areas to take into account for the Fastrack Supreme installation.

This document is the sole and exclusive property of Wavecom. Not to be distributed or divulged without prior written agreement.

Fastrack Supreme User Guide

**Technical Characteristics** 

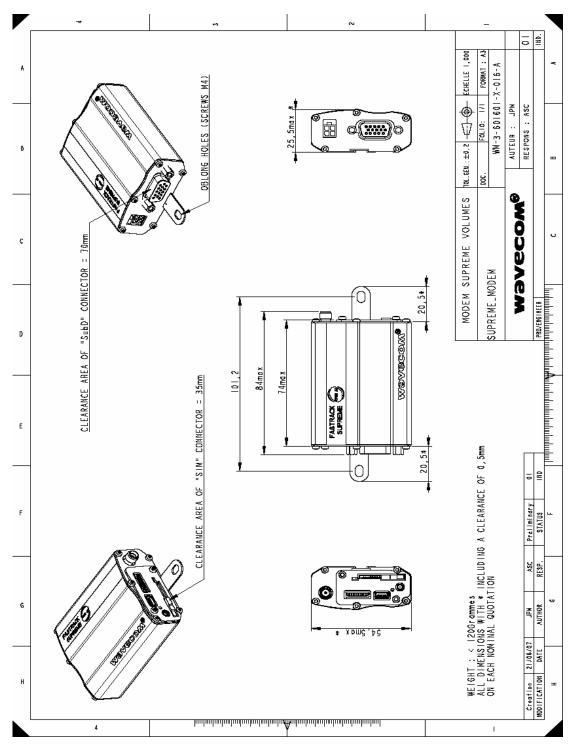

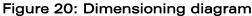

#### 

Waveco/ Make it wireless

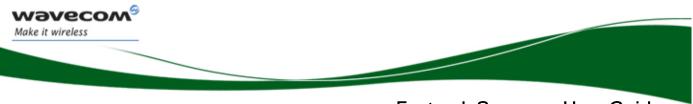

# Fastrack Supreme User Guide Technical Characteristics

### **8.2 Electrical Characteristics**

#### 8.2.1 Power Supply

| Table 16: Electrical characteristic | Table | 16: Electrical | characteristics |
|-------------------------------------|-------|----------------|-----------------|
|-------------------------------------|-------|----------------|-----------------|

| Operating Voltage<br>ranges | 5.5 V to 32 V DC, nominal at 13.2V DC.          |
|-----------------------------|-------------------------------------------------|
| Maximum current             | 500 mA Average at 5.5V.<br>2.5 A Peak at 5.5 V. |

#### <u>Note</u>:

The Fastrack Supreme is permanently powered once the power supply is connected. The following table describes the consequences of over-voltage and under-voltage with the Fastrack Supreme.

#### <u>Warning:</u>

All the input voltages specification described in this Section are at the Fastrack Supreme input. While powering the Fastrack Supreme, take into account the input drop caused by the power cable. With the delivered cable, this input drop is around 700 mV at 5.5 V and 220 mV at 32V.

| If the voltage                           | then                                                                                                   |
|------------------------------------------|----------------------------------------------------------------------------------------------------|
| falls below 5.5 V,                       | the GSM communication is not guaranteed.                                                               |
| is over 32 V<br>(Transient peaks),       | the Fastrack Supreme guarantees its own protection.                                                    |
| ls over 32 V<br>(continuous overvoltage) | the protection of the Fastrack Supreme is done<br>by the fuse (the supply voltage is<br>disconnected). |

| Table 17: Effects of power supply d |
|-------------------------------------|
|-------------------------------------|

The fuse is a 800 mA / 250 V FAST-ACTING 5\*20mm. See Section 10 for recommended references.

The following table provides information on power consumption of the Fastrack Supreme, assuming an operating temperature of +25 °C and using a 3 V SIM card.

#### 

Make it wireless

# Fastrack Supreme User Guide

**Technical Characteristics** 

#### **8.2.2 Power Consumption**

The following table provides information on power consumption of the Fastrack Supreme, assuming an operating temperature of +25 °C and using a 3 V SIM card.

| Power Consumption in<br>E-GSM 900/DCS 1800 MHz - GPRS class 10 (Serial Port ON) |                                                                                                    |                                                                              |           |            | E-GSM<br>900 | DCS 1800   | PCS 1900   |
|---------------------------------------------------------------------------------|----------------------------------------------------------------------------------------------------|------------------------------------------------------------------------------|-----------|------------|--------------|------------|------------|
|                                                                                 |                                                                                                    | GSM850 / E-GSM900:<br>During TX bursts @ PCL5 / PCL19                        |           | 2500 / 309 | 2338 / 328   | 2224 / 325 | 2210 / 334 |
| Σ                                                                               | I <sub>peak</sub>                                                                                                    | DCS1800 / PCS1900 :<br>During TX bursts @ PCL0 / PCL15                       | @ 13.2V   | 953 / 133  | 794 / 100    | 755 / 137  | 722 / 139  |
| GSM                                                                             |                                                                                                    | GSM850 / E-GSM900:<br>Average @ PCL5 / PCL19                                 | @ 5.5V    | 267 / 98   | 237 / 100    | 227 / 100  | 226 / 100  |
|                                                                                 | l <sub>avo</sub>                                                                                                    | DCS1800 / PCS1900 :                                                          | @ 13.2V   | 117 / 50   | 106 / 52     | 111 / 52   | 102 / 51   |
|                                                                                 | utg                                                                                                    | Average @ PCL0 / PCL15                                                       | @ 32V     | 52 / 23    | 47 / 23      | 45 / 23    | 45 / 23    |
|                                                                                 |                                                                                                    | GSM850 / E-GSM900:<br>During 1TX bursts @ PCL5(Gamma 3) /                    | @ 5.5V    | 2485 / 288 | 2314 / 307   | 2195 / 307 | 2211 / 311 |
| Class 2                                                                         | N         I         PCL19(Gamma 17)           N         I         peek         DCS1800 / PCS1900 :           During 1TX bursts @ PCL0(Gamma 2) /         PCL15(Gamma 18) | @ 13.2V                                                                      | 943 / 124 | 784 / 132  | 737 / 139    | 724 / 131  |            |
| GPRS                                                                            |                                                                                                    | GSM850 / E-GSM900 :<br>Average 1TX/1RX @PCL5(Gamma 3) /<br>PCL19(Gamma 17)   | @ 5.5V    | 255 / 94   | 228 / 96     | 218 / 96   | 219 / 97   |
|                                                                                 | I <sub>avg</sub> DCS1800 / PCS1900:<br>Average 1TX/1RX @PCL0(Gamma 2) /<br>PCL15(Gamma 18)                                                                               | @ 13.2V                                                                      | 112 / 48  | 102 / 50   | 99 / 50      | 99 / 51    |            |
|                                                                                 |                                                                                                    |                                                                              | @ 32V     | 49 / 22    | 45 / 23      | 44 / 23    | 44 / 23    |
|                                                                                 |                                                                                                    | GSM850 / E-GSM900:<br>During 2TX bursts @ PCL5(Gamma 3) /<br>PCL19(Gamma 17) | @ 5.5V    | 2418 / 294 | 1269 / 315   | 2215 / 317 | 2240 / 320 |
| Class 10                                                                        |                                                                                                    |                                                                              | @ 13.2V   | 950 / 125  | 790 / 135    | 750 / 142  | 733 / 131  |
| GPRS C                                                                          |                                                                                                    | GSM850 / E-GSM900 :<br>Average 2TX/3RX @ PCL5 (Gamma 3) /<br>PCL19(Gamma 17) | @ 5.5V    | 459 / 126  | 396 / 129    | 375 / 129  | 377 / 130  |
| Ĭ                                                                               | l <sub>avg</sub>                                                                                                    | DCS1800 / PCS1900:                                                           | @ 13.2V   | 191 / 62   | 170 / 65     | 163 / 65   | 163 / 64   |
|                                                                                 |                                                                                                    | Average 2TX/3RX @ PCL0 (Gamma 2) /<br>PCL15(Gamma 18)                        |           | 84 / 29    | 75 / 30      | 71 / 29    | 71 / 30    |

Table 18: Power consumption in connected modes (1\*)

Page: 65 / 82

**Technical Characteristics** 

|             | E-GS                                                                                                    | Power Consumption in<br>M 900/DCS 1800 MHz - GPRS class 10 (Serial Port | GSM 850 | E-GSM<br>900 | DCS 1800   | PCS 1900   |            |
|-------------|----------------------------------------------------------------------------------------------------|-------------------------------------------------------------------------|---------|--------------|------------|------------|------------|
|             | N       GSM850 / E-GSM900:<br>During 1TX bursts @ PCL8 (Gamma 6) /<br>PCL19(Gamma 17)         I       peak         DCS1800 / PCS1900:<br>During 1TX bursts @ PCL2 (Gamma 5) /<br>PCL15(Gamma 18)         Off<br>U       GSM850 / E-GSM900 :<br>Average 1TX/1RX @ PCL8 (Gamma 6) / PCL<br>19(Gamma 17) |                                                                         | @ 5.5V  | 2493 / 361   | 2334 / 391 | 2211 / 387 | 2225 / 389 |
| Class       |                                                                                                    |                                                                         | @ 13.2V | 958 / 150    | 801 / 161  | 744 / 162  | 743 / 158  |
| EGPRS       |                                                                                                    |                                                                         | @ 5.5V  | 170 / 100    | 163 / 102  | 173 / 103  | 176 / 103  |
|             | I avg DCS1800 / PCS1900:<br>Average 1TX/1RX @ PCL2 (Gamma 5) / PCL                                                                                                    | @ 13.2V                                                                 | 79 / 51 | 77 / 53      | 82 / 53    | 82 / 52    |            |
|             |                                                                                                    | 15(Gamma 18)                                                            | @ 32V   | 36 / 23      | 34 / 24    | 36 / 24    | 36 / 24    |
|             | GSM850 / E-GSM900:<br>During 2TX bursts @ PCL8 (Gamma 6) / PCL                                                                                                    |                                                                         | @ 5.5V  | 2492 / 367   | 2328 / 395 | 2206 / 390 | 2218 / 394 |
| Class 10    | <sub>peak</sub>                                                                                                    | 19(Gamma 17)                                                            |         | 961 / 568    | 802 / 162  | 735 / 166  | 743 / 160  |
| EGPRS       | 0<br>E GSM 850 / E-GSM900 :<br>Average 2TX/3RX @ PCL8 (Gamma 6) / PCL                                                                                                    |                                                                         | @ 5.5V  | 280 / 137    | 264 / 142  | 287 / 142  | 295 / 143  |
| E<br>E<br>E | U         19(Gamma 17)           I         avg           DCS1800 / PCS1900:           Average 2TX/3RX @ PCL2 (Gamma 5) / PCL           15(Gamma 18)                                                                                                    | 19(Gamma 17)                                                            | @ 13.2V | 125 / 73     | 119 / 69   | 129 / 70   | 130 / 70   |
|             |                                                                                                    | @ 32V                                                                   | 55 / 31 | 52 / 32      | 58 / 32    | 57 / 32    |            |

#### Table 19: Power consumption in non-connected modes(1\*)

| Non-connected mode                        | Serial Port status | Voltage | Current (mA) |  |  |  |  |  |  |        |     |
|-------------------------------------------|--------------------|---------|--------------|--|--|--|--|--|--|--------|-----|
|                                           |                    | @ 5.5V  | 34.3         |  |  |  |  |  |  |        |     |
|                                           | ON                 | @ 13.2V | 17.8         |  |  |  |  |  |  |        |     |
| l <sub>avg</sub> in Fast Idle mode Page 9 |                    | @ 32V   | 9.2          |  |  |  |  |  |  |        |     |
| (2*)                                      |                    | @ 5.5V  | 16.5         |  |  |  |  |  |  |        |     |
|                                           | OFF                | @ 13.2V | 9.4          |  |  |  |  |  |  |        |     |
|                                           |                    | @ 32V   | 5.2          |  |  |  |  |  |  |        |     |
|                                           |                    | @ 5.5V  | 23.5         |  |  |  |  |  |  |        |     |
|                                           | ON                 | @ 13.2V | 13.4         |  |  |  |  |  |  |        |     |
| l <sub>avg</sub> in Slow Idle mode Page 9 |                    | @ 32V   | 6.9          |  |  |  |  |  |  |        |     |
| (3*)                                      |                    |         |              |  |  |  |  |  |  | @ 5.5V | 5.1 |
|                                           | OFF                | @ 13.2V | 3.5          |  |  |  |  |  |  |        |     |
|                                           |                    | @ 32V   | 2.8          |  |  |  |  |  |  |        |     |

#### 

Wavecon Make it wireless

Page: 66 / 82

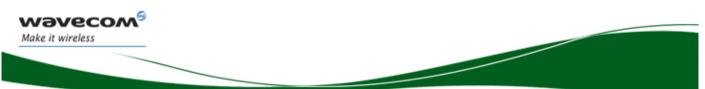

Fastrack Supreme User Guide Technical Characteristics

| Non-connected mode                                                    | Serial Port status | Voltage | Current (mA) |
|-----------------------------------------------------------------------|--------------------|---------|--------------|
|                                                                       |                    | @ 5.5V  | 51.4         |
|                                                                       | ON                 | @ 13.2V | 25.9         |
| I <sub>avg</sub> in Fast Standby mode                                 |                    | @ 32V   | 13.2         |
| (4*)                                                                  |                    | @ 5.5V  | 33.9         |
|                                                                       | OFF                | @ 13.2V | 18.0         |
|                                                                       |                    | @ 32V   | 9.3          |
|                                                                       |                    | @ 5.5V  | 24.2         |
|                                                                       | ON                 | @ 13.2V | 13.8         |
| I <sub>avg</sub> in Slow Standby mode<br>(with FLASH LED activated)   |                    | @ 32V   | 7.0          |
| (With T LASH ELD activated)<br>(4*)                                   |                    | @ 5.5V  | 6.6          |
|                                                                       | OFF                | @ 13.2V | 3.9          |
|                                                                       |                    | @ 32V   | 3.0          |
|                                                                       |                    | @ 5.5V  | 22.8         |
|                                                                       | ON                 | @ 13.2V | 13.0         |
| I <sub>avg</sub> in Slow Standby mode<br>(with FLASH LED deactivated) |                    | @ 32V   | 6.7          |
| (with FLASH LED deactivated)<br>(4*)                                  |                    | @ 5.5V  | 4.1          |
|                                                                       | OFF                | @ 13.2V | 3.1          |
|                                                                       |                    | @ 32V   | 2.7          |

(1\*):The power consumption might vary by 5 % over the whole operating temperature range (- 20 °C to +55 °C).

(2\*): In this Mode, the RF function is active and the Fastrack Supreme synchronized with the network, but there is no communication.

(3\*): In this Mode, the RF function is disabled, but regularly activated to keep the synchronization with the network. This Mode works only when the DTE send AT command to shut down the serial link by software approach (DTE turns DTR in inactive state).

(4\*): In this Mode, the RF function is disabled, and there is no synchronization with the network.

#### 

Make it wireless

# Fastrack Supreme User Guide Technical Characteristics

#### **8.2.3 Audio Interface**

The audio interface is available through the Sub HD 15-pin connector.

| Audio parameters                                               |    | Тур | Max | Unit | Comments   |
|----------------------------------------------------------------|----|-----|-----|------|------------|
| Microphone input current @2 V/2 k $\Omega$                     |    | 0.5 |     | mA   |            |
| Absolute microphone input voltage                              |    |     | 100 | mVpp | AC voltage |
| Speaker output current 150 $\Omega$ //1 nF                     |    | 16  |     | mA   |            |
| Absolute speaker impedance                                     | 32 | 50  |     | Ω    |            |
| Impedance of the speaker amplifier output in differential mode |    |     | 1   | Ω    | +/-10 %    |

#### Table 20: Audio parameters caracteristics

Table 21: Microphone inputs internal audio filter characteristics

| Frequency   | Gain     |
|-------------|----------|
| 0-150 Hz    | < -22 dB |
| 150-180 Hz  | < -11 dB |
| 180-200 Hz  | < -3 dB  |
| 200-3700 Hz | 0 dB     |
| >4000 Hz    | < -60 dB |

Table 22: Recommended characteristics for the microphone:

| Feature            | Value                                  |
|--------------------|----------------------------------------|
| Туре               | Electret 2 V / 0.5 mA                  |
| Impedance          | $Z = 2 k\Omega$                        |
| Sensitivity        | -40 dB to -50 dB                       |
| SNR                | > 50 dB                                |
| Frequency response | compatible with the GSM specifications |

#### 

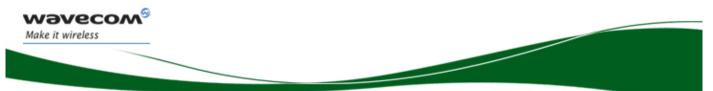

**Technical Characteristics** 

#### Table 23: Recommended characteristics for the speaker:

| Feature            | Value                                  |
|--------------------|----------------------------------------|
| Туре               | 10 mW, electro-magnetic                |
| Impedance          | Z = 32 to 50 Ω                         |
| Sensitivity        | 110 dB SPL min. (0 dB = 20 μPa)        |
| Frequency response | compatible with the GSM specifications |

#### 8.2.4 General Purpose Input/Output

Both GPIO21 and GPIO25 may be interfaced with a component that comply with 3 Volts CMOS levels.

| Parameter       | I/O type | Min    | Тур | Max    | Condition               |
|-----------------|----------|--------|-----|--------|-------------------------|
| V <sub>IL</sub> | CMOS     |        |     | 0.84 V |                         |
| V <sub>IH</sub> | CMOS     | 1.96 V |     |        |                         |
| V <sub>oL</sub> | CMOS     |        |     | 0.4 V  | I <sub>oL</sub> = -4 mA |
| V <sub>он</sub> | CMOS     | 2.4 V  |     |        | I <sub>oH</sub> = 4 mA  |
| I <sub>он</sub> |          |        |     | 4mA    |                         |
| I <sub>oL</sub> |          |        |     | -4mA   |                         |

Table 24: Operating conditions

Clamping diodes are present on I/O pads.

#### 8.2.5 SIM Interface

Table 25: SIM card characteristics

| SIM card | 1.8V / 3 V |
|----------|------------|
|----------|------------|

#### 8.2.6 RESET Signal

#### Table 26: Electrical characteristics

| Parameter              | Min | Тур  | Max | Unit |
|------------------------|-----|------|-----|------|
| Input Impedance ( R )* |     | 330K |     | kΩ   |
| Input Impedance ( C )  |     | 10n  |     | nF   |

\*Internal pull-up

#### 

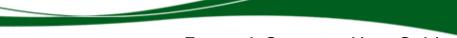

**Technical Characteristics** 

| Parameter                                         | Minimum | Тур | Maximum | Unit |
|---------------------------------------------------|---------|-----|---------|------|
| ~RESET time (Rt) <sup>1</sup>                     | 200     |     |         | μs   |
| ~RESET time (Rt) <sup>2</sup> at power up<br>only | 20      | 40  | 100     | ms   |
| Cancellation time (Ct)                            |         | 34  |         | ms   |
| V <sub>H</sub>                                    | 0.57    |     |         | V    |
| V <sub>IL</sub>                                   | 0       |     | 0.57    | V    |
| V <sub>IH</sub>                                   | 1.33    |     |         | V    |

#### Table 27: Operating conditions

\* V<sub>H:</sub> Hysterisis Voltage

Waveco/ Make it wireless

**1** This reset time is the minimum to be carried out on the ~RESET signal when the power supply is already stabilized.

**2** This reset time is internally carried out by the Wireless CPU<sup>®</sup> power supply supervisor only when the Wireless CPU<sup>®</sup> power supplies are powered ON.

#### 8.2.7 RF Characteristics

8.2.7.1 Frequency Ranges

| Characteristic | GSM 850    | E-GSM 900  | DCS 1800     | PCS 1900     |
|----------------|------------|------------|--------------|--------------|
| Frequency TX   | 824 to 849 | 880 to 915 | 1710 to 1785 | 1850 to 1910 |
|                | MHz        | MHz        | MHz          | MHz          |
| Frequency RX   | 869 to 894 | 925 to 960 | 1805 to 1880 | 1930 to 1990 |
|                | MHz        | MHz        | MHz          | MHz          |

Page: 70 / 82

**Technical Characteristics** 

#### 8.2.7.2 **RF Performances**

Waveco Make it wireless

RF performances are compliant with the ETSI recommendation GSM 05.05.

The RF performances for receiver and transmitter are given in the table below.

### Table 29: Receiver and transmitter RF performances

| Receiver                                                             |                          |  |  |
|----------------------------------------------------------------------|--------------------------|--|--|
| E-GSM900/GSM850 Reference Sensitivity                                | -104 dBm Static & TUHigh |  |  |
| DCS1800/PCS1900 Reference Sensitivity                                | -102 dBm Static & TUHigh |  |  |
| Selectivity @ 200 kHz                                                | > +9 dBc                 |  |  |
| Selectivity @ 400 kHz                                                | > +41 dBc                |  |  |
| Linear dynamic range                                                 | 63 dB                    |  |  |
| Co-channel rejection                                                 | >= 9 dBc                 |  |  |
| Transmitter                                                          |                          |  |  |
| Maximum output power (E-GSM<br>900/GSM850)<br>at ambient temperature | 33 dBm +/- 2 dB          |  |  |
| Maximum output power<br>(DCS1800/PCS1900)<br>at ambient temperature  | 30 dBm +/- 2 dB          |  |  |
| Minimum output power (E-GSM<br>900/GSM850)<br>at ambient temperature | 5 dBm +/- 5 dB           |  |  |
| Minimum output power<br>(DCS1800/PCS1900)<br>at ambient temperature  | 0 dBm +/- 5 dB           |  |  |

#### 8.2.7.3 External Antenna

The external antenna is connected to the Fastrack Supreme via the SMA connector.

The external antenna must fulfill the characteristics listed in the table below.

| Antenna frequency range | Quad-band GSM 850/GSM900/DCS1800/PCS1900 MHz |
|-------------------------|----------------------------------------------|
| Impedance               | 50 Ohms nominal                              |
| DC impedance            | 0 Ohm                                        |
| Gain (antenna + cable)  | 0 dBi                                        |
| VSWR (antenna + cable)  | 2                                            |
|                         |                                              |

Table 30: External antenna characteristics

Note: Refer to Section 10 for recommended antenna.

#### 

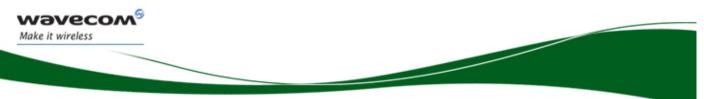

Technical Characteristics

## **8.3 Environmental Characteristics**

The Fastrack Supreme Plug & Play is compliant with the following operating class. To ensure the proper operation of the Fastrack Supreme, the temperature of the environment must be within a specific range as described in the table below.

| Table 31: | Ranges of | temperature |
|-----------|-----------|-------------|
|-----------|-----------|-------------|

| No IESM Current Drain     |                   |  |
|---------------------------|-------------------|--|
| Conditions                | Temperature Range |  |
| Operating / Class A       | -20°C ∼ +55°C     |  |
| Operating / Class B Note1 | -30°C ∼ +75°C     |  |
| Operating / Class C Note1 | -30°C ∼ +85°C     |  |
| Storage Note1             | -40°C ∼ +85°C     |  |

Note1: Please refer to the Remark in Section 7.9 for RTC battery related issue.

Function Status Classification:

#### Class A:

The Fastrack Supreme remains fully functional, meeting GSM performance criteria in accordance with ETSI requirements, across the specified temperature range.

#### Class B:

The Fastrack Supreme remains fully functional, across the specified temperature range. Some GSM parameters may occasionally deviate from the ETSI/PTCRB specified requirements and this deviation does not affect the ability of the Fastrack Supreme to connect to the cellular network and function fully, as it does within the Class A range.

### Class C:

The functional requirements will not be fulfilled during external influence, but will return to fully functional automatically, after the external influence has been removed.

This document is the sole and exclusive property of Wavecom. Not to be distributed or divulged without prior written agreement.

### **Technical Characteristics**

The detailed climatic and mechanics standard environmental constraints applicable to the Fastrack Supreme are listed in the table below:

| Table 32: Environmental standard constraints         Environmental Tests       Environmental Classes |                                   |                                                                            |                                                                                                    |                                                                        |                                                                                |
|----------------------------------------------------------------------------------------------------|-----------------------------------|----------------------------------------------------------------------------|----------------------------------------------------------------------------------------------------|------------------------------------------------------------------------|--------------------------------------------------------------------------------|
| Environme                                                                                            | ental lests                       | Environmental Classes                                                      |                                                                                                    |                                                                        |                                                                                |
| (IEC TR (                                                                                            | 60721-4)                          | (IEC 60721-3)                                                              |                                                                                                    |                                                                        |                                                                                |
|                                                                                                    |                                   | Storage                                                                    | Transportation                                                                                                    | Operation                                                              |                                                                                |
| Tests                                                                                                | Standards                         | (IEC 60721-<br>3-1)                                                        | (IEC 60721-3-2)                                                                                                    | Stationary<br>(IEC 60721-3-<br>3)                                      | Non-Stationary<br>(IEC 60721-3-7)                                              |
|                                                                                                    |                                   | Class IE13                                                                 | Class IE23                                                                                                    | Class IE35                                                             | Class IE73                                                                     |
| Cold                                                                                                 | IEC 60068-2-1 :<br>Ab/Ad          | -25°C, 16 h                                                                | -40°C, 16 h                                                                                                    | -5℃, 16 h                                                              | -5℃, 16 h                                                                      |
| Dry heat                                                                                             | IEC 60068-2-2 :<br>Bb/Bd          | +70°C, 16 h                                                                | +70°C, 16 h                                                                                                    | +55℃, 16 h                                                             | +55℃, 16 h                                                                     |
| Change of<br>temperature                                                                             | IEC 60068-2-14<br>: Na/Nb         | -33°C to<br>ambient<br>2 cycles, t1=3<br>h<br>1 °C.min <sup>-1</sup>       | -40°C to ambient<br>5 cycles, t1=3 h<br>t2<3 min                                                                                                    | -5°C to ambient<br>2 cycles, t1=3 h<br>0,5 °C.min <sup>-1</sup>        | -5°C to ambient<br>5 cycles, t1=3 h<br>t2<3 min                                |
| Damp heat                                                                                            | IEC 60068-2-56<br>: Cb            | +30°C, 93% RH<br>96 h                                                      | +40°C, 93% RH<br>96 h minimum                                                                                                    | +30°C, 93% RH,<br>96 h                                                 | +30°C, 93% RH, 96 h                                                            |
| Damp heat,<br>cyclic                                                                                 | 60068-2-30 : Db<br>Variant 1 or 2 | +40°C, 90% to<br>100% RH<br>One cycle<br>Variant 2                         | +55°C, 90% to 100% RH<br>Two cycles<br>Variant 2                                                                                                    | +30°C, 90% to<br>100% RH<br>Two cycles<br>Variant 2                    | +40°C, 90% to 100%<br>RH<br>Two cycles<br>Variant 1                            |
| Vibration<br>(sinusoidal)                                                                            | IEC 60068-2-6 :<br>Fc             | 1-200 Hz<br>2 m.s <sup>-2</sup><br>0,75 mm<br>3 axes<br>10 sweep<br>cycles | 1-500 Hz<br>10 m.s <sup>-2</sup><br>3,5 mm<br>3 axes<br>10 sweep cycles                                                                                                | 1-150 Hz<br>2 m.s <sup>-2</sup><br>0,75 mm<br>3 axes<br>5 sweep cycles | 1-500 Hz<br>10 m.s <sup>-2</sup><br>3,5 mm<br>3 axes<br>10 sweep cycles        |
| Vibration<br>(random)                                                                                | IEC 60068-2-64<br>: Fh            | -                                                                          | 10-100 Hz / 1,0 m <sup>2</sup> .s <sup>-3</sup><br>100-200 Hz / -3<br>dB.octave <sup>-1</sup><br>200-2000 Hz / 0,5 m <sup>2</sup> .s <sup>-3</sup><br>3 axes<br>30 min | -                                                                      | -                                                                              |
| Shock<br>(half-sine)                                                                                 | IEC 60068-2-27<br>: Ea            | -                                                                          | -                                                                                                    | 50 m.s <sup>-2</sup><br>6 ms<br>3 shocks<br>6 directions               | 150 m.s <sup>-2</sup><br>11 ms<br>3 shocks<br>6 directions                     |
| Bump                                                                                                 | IEC 60068-2-29<br>: Eb            | -                                                                          | 250 m.s <sup>-2</sup><br>6 ms<br>50 bumps<br>vertical direction                                                                                                    | -                                                                      | -                                                                              |
| Free fall                                                                                            | ISO 4180-2                        | -                                                                          | Two falls in each specified attitude                                                                                                    | -                                                                      | 2 falls in each<br>specified attitude<br>0,025 m (<1kg)                        |
| Drop and topple                                                                                      | IEC 60068-2-31<br>: Ec            | -                                                                          | One drop on relevant<br>corner<br>One topple about each<br>bottom edge                                                                                                 | -                                                                      | One drop on each<br>relevant corner<br>One topple on each of<br>4 bottom edges |

#### Table 32: Environmental standard constraints

Wavecon Make it wireless

**Technical Characteristics** 

#### Notes:

Wavecon Make it wireless

### Short description of Class IE13 (For more information see standard IEC 60721-3-1)

"Locations without controlled temperature and humidity, where heating may be used to raise low temperatures, locations in buildings providing minimal protection against daily variations of external climate, prone to receiving rainfall from carrying wind".

### Short description of Class IE23 (For more information, see standard IEC 60721-3-2)

"Transportation in unventilated compartments and in conditions without protection against bad weather, in all sorts of trucks and trailers in areas of well developed road network, in trains equipped with buffers specially designed to reduce shocks and by boat".

### Short description of Class IE35 (*For more information see standard IEC 60721-3-3*)

"Locations with no control on heat or humidity where heating may be used to raise low temperatures, to places inside a building to avoid extremely high temperatures, to places such as hallways, building staircases, cellars, certain workshops, equipment stations without surveillance".

### Short description of Class IE73 (*For more information see standard IEC 60721-3-7*)

"Transfer to places where neither temperature nor humidity are controlled but where heating may be used to raise low temperatures, to places exposed to water droplets, products can be subjected to ice formation, these conditions are found in hallways and building staircases, garages, certain workshops, factory building and places for industrial processes and hardware stations without surveillance".

<u>Warning:</u> The specification in the above table applies to the Fastrack Supreme product only. Customers are advised to verify that the environmental specification of the SIM Card used is compliant with the Fastrack Supreme environmental specifications. Any application must be qualified by the customer with the SIM Card in storage, transportation and operation.

The use of standard SIM cards may drastically reduce the environmental conditions in which the Product can be used. These cards are particularly sensible to humidity and temperature changes. These conditions may produce oxidation of the SIM card metallic layers and cause, in the long term, electrical discontinuities. This is particularly true in left alone applications, where no frequent extraction/insertion of the SIM card sensitive SIM card is performed.

In case of mobility when the application is moved through different environments with temperature variations, some condensation may appear. These events have a negative impact on the SIM and may favor oxidation.

If the use of standard SIM card, with exposition to the environmental conditions described above, can not be avoided, special care must be taken in the integration of the final application in order to minimize the impact of these conditions. The solutions that may be proposed are:

- Lubrication of the SIM card to protect the SIM Contact from oxidation.
- Putting the Fastrack Supreme Plug & Play in a waterproof enclosure with desiccant bags.

### 

### **Technical Characteristics**

Lubrication of the SIM card had been tested by Wavecom (using Tutela Fluid 43EM from MOLYDUVAL) and gives very good results.

If waterproof enclosure with a desiccant solution is used, check with your desiccant retailer the quantity that must be used according to the enclosure dimensions. Ensure humidity has been removed before sealing the enclosure.

Any solution selected must be qualified by the customer on the final application.

To minimize oxidation problem on the SIM card, its manipulation must be done with the greatest precautions. In particular, the metallic contacts of the card must never be touched with bare fingers or any matter which may contain polluted materials liable to produce oxidation (such as, e.g. substances including chlorine). In case a cleaning of the Card is necessary, a dry cloth must be used (never use any chemical substance).

## 8.4 Conformity

Wavecon Make it wireless

The complete product complies with the essential requirements of article 3 of R&TTE 1999/5/EC Directive and satisfied the following standards:

| Domain                                                 | Applicable standard                |
|--------------------------------------------------------|------------------------------------|
| Safety standard                                        | EN 60950 (ed.1999)                 |
| Efficient use of the radio                             | EN 301 419-(v 4.1.1)               |
| frequency spectrum                                     | EN 301 511 (V 9.0.2)               |
| EMC                                                    | EN 301 489-1 (edition 2002)        |
|                                                        | EN 301 489-7 (edition 2002)        |
| Global Certification Forum -<br>Certification Criteria | GCF-CC V3.26.0                     |
| PTCRB                                                  | NAPRD.03 V3.11.0                   |
| FCC                                                    | FCC Part 15<br>FCC Part 22, 24     |
| IC                                                     | RSS-132 Issue 2<br>RSS-133 Issue 3 |

## 8.5 Protections

### 8.5.1 Power Supply

The Fastrack Supreme is protected by a 800 mA  $\!/$  250 V fuse directly bonded on the power supply cable.

The model of fuse used is: FSD 800 mA / 250 V FAST-ACTING.

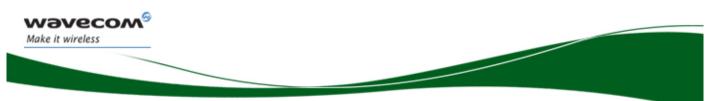

Technical Characteristics

### 8.5.2 Overvoltage

The Fastrack Supreme is protected against voltage over +32 V.

When input voltages exceed +32 V, the supply voltage is disconnected in order to protect the internal electronic components from an overvoltage.

### **8.5.3 Electrostatic Discharge**

The Fastrack Supreme withstands ESD according to IEC 1000-4-2 requirements for all accessible parts of the Fastrack Supreme except the RF part:

- 8 kV of air discharge,
- 4 kV of contact discharge.

### **8.5.4 Miscellaneous**

Filtering guarantees:

- EMI/RFI protection in input and output,
- Signal smoothing.

This document is the sole and exclusive property of Wavecom. Not to be distributed or divulged without prior written agreement.

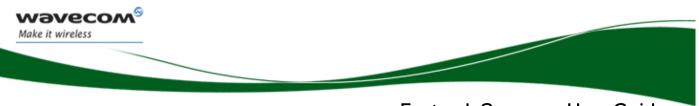

## Fastrack Supreme User Guide Safety Recommendations

# **9 Safety Recommendations**

## 9.1 General Safety

It is important to follow any special regulations regarding the use of radio equipment due in particular to the possibility of radio frequency (RF) interference. Please follow the safety advice given below carefully.

Switch OFF your Wireless CPU<sup>®</sup>:

- When in an aircraft. The use of cellular telephones in an aircraft may endanger the operation of the aircraft, disrupt the cellular network and is illegal. Failure to observe this instruction may lead to suspension or denial of cellular telephone services to the offender, or legal action or both,
- When at a refueling point,
- When in any area with a potentially explosive atmosphere which could cause an explosion or fire,
- In hospitals and any other place where medical equipment may be in use.

Respect restrictions on the use of radio equipment in:

- Fuel depots,
- Chemical plants,
- Places where blasting operations are in progress,
- Any other area where signalization reminds that the use of cellular telephone is forbidden or dangerous.
- Any other area where you would normally be advised to turn off your vehicle engine.

There may be a hazard associated with the operation of your Fastrack Supreme Plug & Play close to inadequately protected personal medical devices such as hearing aids and pacemakers. Consult the manufacturers of the medical device to determine if it is adequately protected.

Operation of your Fastrack Supreme Plug & Play close to other electronic equipment may also cause interference if the equipment is inadequately protected. Observe any warning signs and manufacturers' recommendations.

The Fastrack Supreme Plug & Play is designed for and intended to be used in "*fixed*" and "*mobile*" applications:

- "*Fixed*" means that the device is physically secured at one location and is not able to be easily moved to another location.
- "Mobile" means that the device is designed to be used in other than fixed locations and generally in such a way that a separation distance of at least 20 cm (8 inches) is normally maintained between the transmitter's antenna and the body of the user or nearby persons.

### 

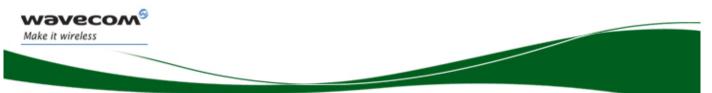

### Safety Recommendations

The Fastrack Supreme Plug & Play is not designed for and intended to be used in portable applications (within 20 cm or 8 inches of the body of the user) and such uses are strictly prohibited.

## 9.2 Vehicle Safety

Do not use your Fastrack Supreme Plug & Play while driving, unless equipped with a correctly installed vehicle kit allowing 'Hands-Free' Operation.

Respect national regulations on the use of cellular telephones in vehicles. Road safety always comes first.

If incorrectly installed in a vehicle, the operation of Fastrack Supreme Plug & Play telephone could interfere with the correct functioning of vehicle electronics. To avoid such problems, make sure that the installation has been performed by a qualified personnel. Verification of the protection of vehicle electronics should form part of the installation.

The use of an alert device to operate a vehicle's lights or horn on public roads is not permitted.

## **9.3 Care and Maintenance**

Your Fastrack Supreme Plug & Play is the product of advanced engineering, design and craftsmanship and should be treated with care. The suggestion below will help you to enjoy this product for many years.

Do not expose the Fastrack Supreme Plug & Play to any extreme environment where the temperature or humidity is high.

Do not use or store the Fastrack Supreme Plug & Play in dusty or dirty areas. Its moving parts (SIM holder for example) can be damaged.

Do not attempt to disassemble the Wireless CPU<sup>®</sup>. There are no user serviceable parts inside.

Do not expose the Fastrack Supreme Plug & Play to water, rain or spilt beverages. It is not waterproof.

Do not abuse your Fastrack Supreme Plug & Play by dropping, knocking, or violently shaking it. Rough handling can damage it.

Do not place the Fastrack Supreme Plug & Play alongside computer discs, credit or travel cards or other magnetic media. The information contained on discs or cards may be affected by the Wireless CPU<sup>®</sup>.

The use of third party equipment or accessories, not made or authorized by Wavecom may invalidate the warranty of the Wireless CPU<sup>®</sup>.

Do contact an authorized Service Center in the unlikely event of a fault in the Wireless CPU<sup>®</sup>.

#### 

This document is the sole and exclusive property of Wavecom. Not to be distributed or divulged without prior written agreement.

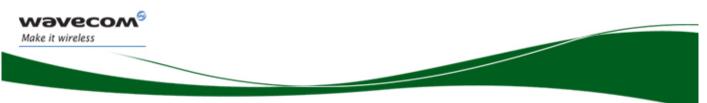

Safety Recommendations

## **9.4 Your Responsibility**

This Fastrack Supreme Plug & Play is under your responsibility. Please treat it with care respecting all local regulations. It is not a toy. Therefore, keep it in a safe place at all times and out of the reach of children.

Try to remember your Unlock and PIN codes. Become familiar with and use the security features to block unauthorized use and theft.

Page: 79 / 82

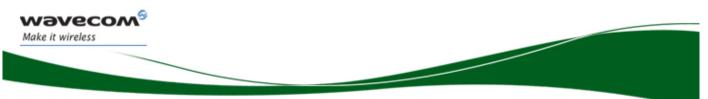

**Recommended Accessories** 

## **10 Recommended Accessories**

Accessories recommended by Wavecom for the Fastrack Supreme are given in the table below.

| Designation                | Part number                          | Supplier             |
|----------------------------|--------------------------------------|----------------------|
|                            | 1140.26                              | ALLGON               |
| Quad-band antenna          | MA112VX00                            | MAT Equipment        |
|                            | MCA1890 MH/PB/SMA m                  | HIRSCHMANN           |
| SMA/FME Antenna<br>adaptor |                                      | PROCOM               |
|                            | EGSTDW P2 EF9W3 24W                  | EGSTDW (for power    |
| Power adaptor<br>(Europe)  | Out:12 V - 2A                        | adaptor)             |
|                            | In: 100 to 240 V – 50/60 Hz – 550 mA | MOLEX (for micro-fit |
|                            | Mounted with micro-fit connector     | connector)*          |
| Fuse                       | F800L250V                            | Shanghai Fullness    |
| IESM GPS + USB             | FSUE01                               | WAVECOM              |
| IESM IO + USB              | FSUE02                               | WAVECOM              |
| IESM IO + USB +<br>GPS     | FSUE03                               | WAVECOM              |
| IESM Ethernet              | FSUE04                               | WAVECOM              |

\* Information not available for this preliminary version.

Page: 80 / 82

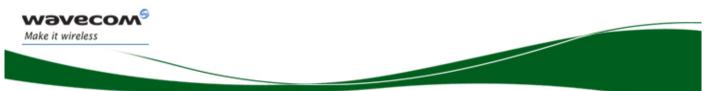

Fastrack Supreme User Guide Recommended Accessories

### Table 34: Fastrack Supreme Family

| Designation            | Part number | Supplier |
|------------------------|-------------|----------|
| Fastrack Supreme 10    | FSU001      | WAVECOM  |
| Fastrack Supreme 20    | FSU002      | WAVECOM  |
| IESM GPS + USB         | FSUE01      | WAVECOM  |
| IESM IO + USB          | FSUE02      | WAVECOM  |
| IESM IO + USB + GPS    | FSUE03      | WAVECOM  |
| IESM Ethernet          | FSUE04      | WAVECOM  |
| FSU 10 IESM GPS+USB    | FSUP01      | WAVECOM  |
| FSU 20 IESM GPS+USB    | FSUP02      | WAVECOM  |
| FSU 10 IESM IO+USB     | FSUP03      | WAVECOM  |
| FSU 20 IESM IO+USB     | FSUP04      | WAVECOM  |
| FSU 10 IESM IO+USB+GPS | FSUP05      | WAVECOM  |
| FSU 20 IESM IO+USB+GPS | FSUP06      | WAVECOM  |
| FSU 10 IESM Ethernet   | FSUP07      | WAVECOM  |
| FSU 20 IESM Ethernet   | FSUP08      | WAVECOM  |

Page: 81 / 82

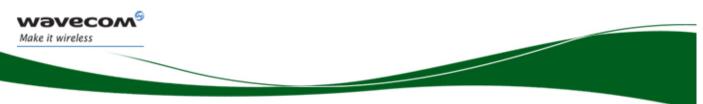

## Fastrack Supreme User Guide Online Support

# **11 Online Support**

Wavecom provides an extensive range on online support which includes the following areas of Wavecom's wireless expertise:

- the latest version of this document
- new versions of our Operating System user guides
- comprehensive support for Open AT®
- regulatory certifications
- carrier certifications
- application notes

To gain access to this support, simply visit our web site at <u>http://www.wavecom.com/fastracksupreme</u> or click on the desire link in Page. Privileged access via user login is provided to Wavecom authorized distributors.

This document is the sole and exclusive property of Wavecom. Not to be distributed or divulged without prior written agreement.

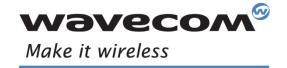

WAVECOM S.A. - 3 esplanade du Foncet - 92442 Issy-les-Moulineaux Cedex - France - Tel: +33(0)1 46 29 08 00 - Fax: +33(0)1 46 29 08 08 Wavecom, Inc. - 430 Davis Drive - Suite 300 - Research Triangle Park, NC 27709 - USA - Tel: +1 919 237 4000 - Fax: +1 919 237 4140 WAVECOM Asia Pacific Ld. - Unit 201-207, <sup>204</sup> Floor - Bio-Informatics Centre - No. 2 Science Park West Avenue - Hong Kong Science Park, Shatin - New Territories, Hong Kong - Tel: +852 2824 0254 - Fax: +852 2824 0255